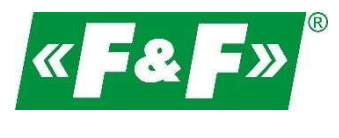

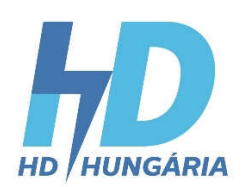

# **LE-03MQ CT**

**Elektromos 1-**

**fázisú/3-fázisú** 

**fogyasztásmérő** 

**Kétirányú, hálózatiparaméter-elemzéssel**

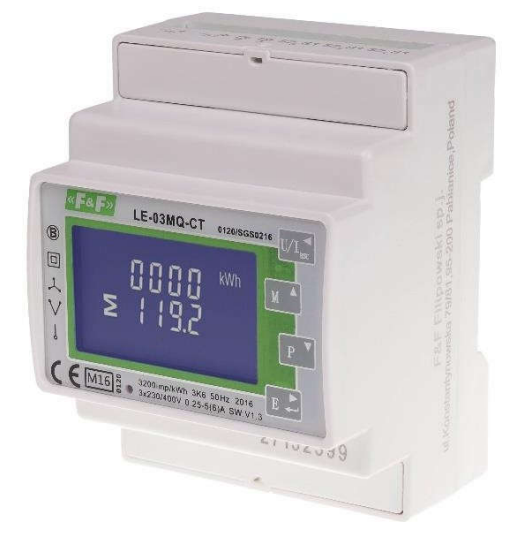

Felhasználói kézikönyv v. 4.8 (211029)

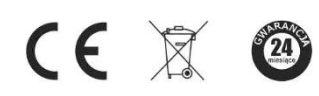

www.fif.com.pl

# **TARTALOM**

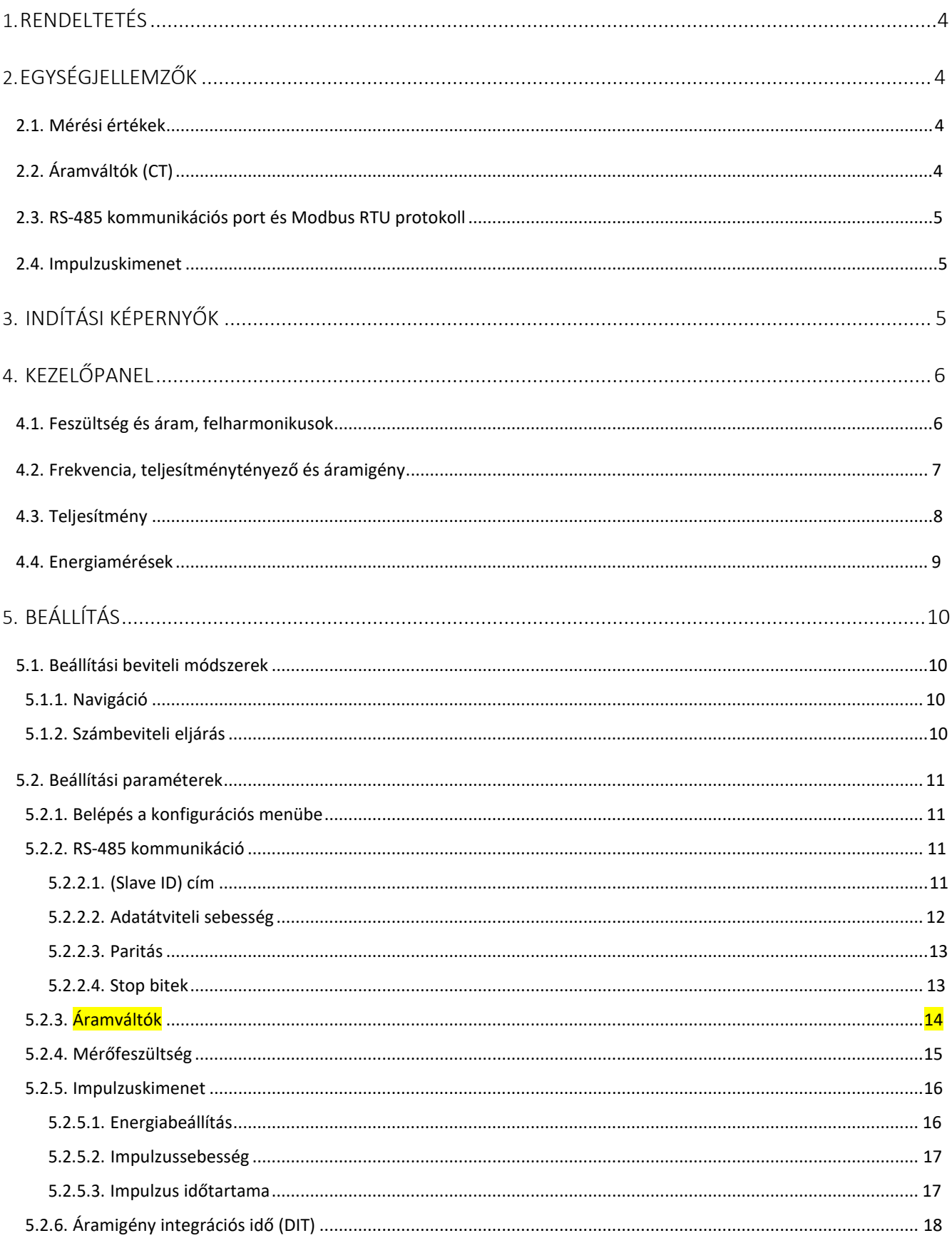

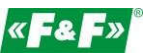

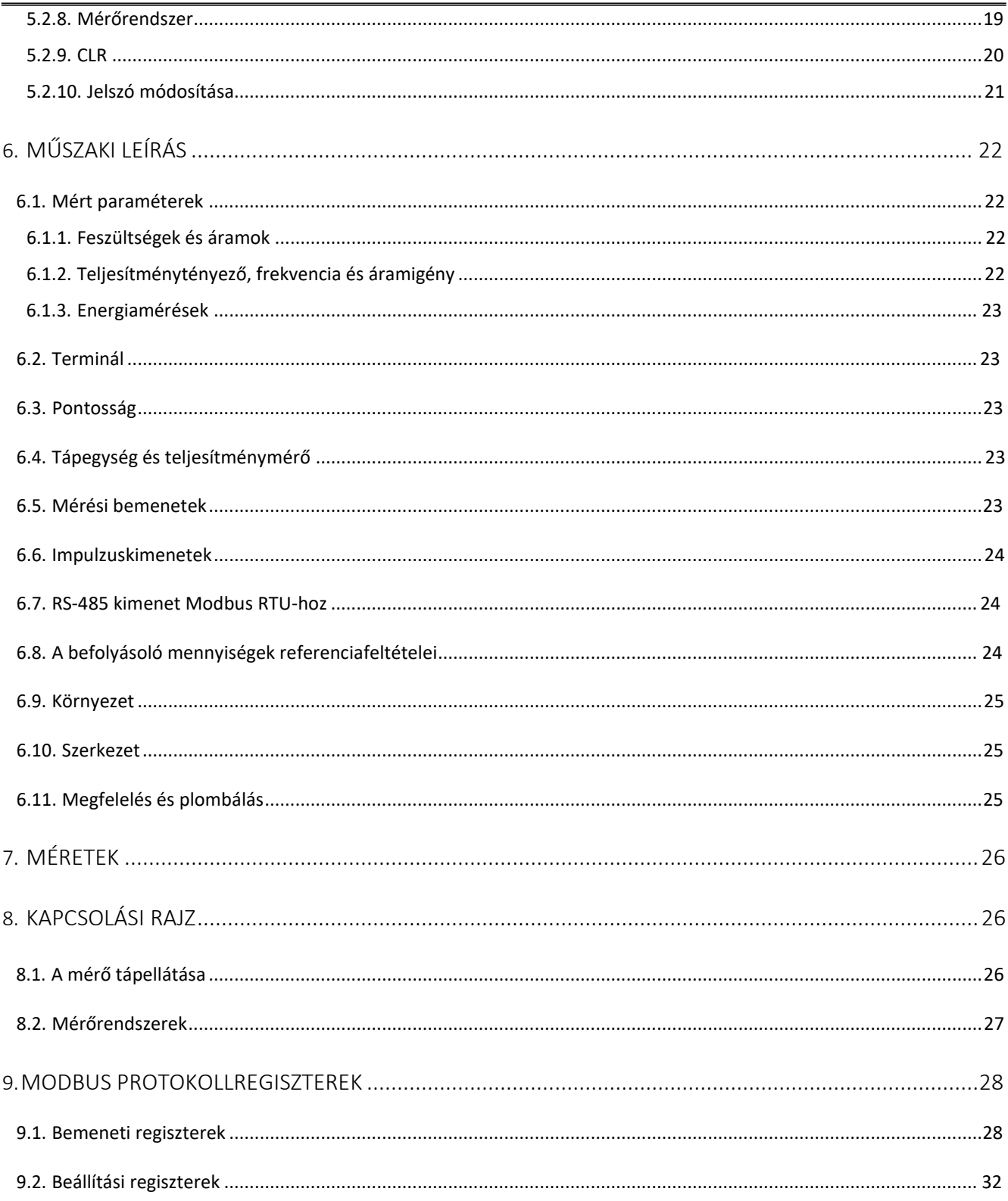

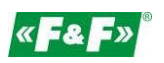

# **1. RENDELTETÉS**

Az LE-03MQ CT egy statikus (elektronikus) kalibrált villamosenergia-mérő egyfázisú vagy háromfázisú váltakozó áramhoz közvetlen rendszerben. A fogyasztott villamos energia és a hálózati paraméterek leolvasására és rögzítésére szolgál, vezetékes RS-485 hálózaton keresztül történő távoli leolvasással. A mérő 1 A vagy 5 A szekunder árammal rendelkező áramváltókkal (CT) működik. A mérő konfigurálása az előlapról elérhető konfigurációs menüben és a kommunikációs porton keresztül történik a Modbus RTU protokoll szoftveres jellemzőinek megfelelően.

# **2. EGYSÉGJELLEMZŐK**

### **2.1. Mérési érték**

A készülék képes mérni és megjeleníteni a következőket:

- $\checkmark$ hálózati feszültség és THD% (teljes harmonikus torzítás) minden fázisban
- $\checkmark$ vonali frekvencia
- $\checkmark$ az összes fázis áramai, áramigénye és áram THD%-a
- $\checkmark$ teljesítmény, maximális teljesítményigény és teljesítménytényező
- $\checkmark$ importált és exportált aktív energia
- $\checkmark$ importált és exportált reaktív energia

### **2.2. Áramváltók (CT)**

A mérő 1 A vagy 5 A szekunder árammal rendelkező áramváltókkal (CT) működik. A mérőműszerben be kell állítani a megfelelő arányt és a csatlakoztatott áramváltó szekunder áramát.

Például: egy 100/5 A áramváltót használva a CT2 szekunder áramot 5-re, a CTrate-et pedig 0020-ra kell beállítani. Ahhoz, hogy megkapja a beírandó CT arányt, el kell osztania a primer áram értékét a szekunder áram értékével (100/5 = 20).

# **FIGYELMEZTETÉS!**

**Az áramarány (CT2 és CT-arány) és a feszültségarány (PT2 és PT-arány) beállításait csak egyszer lehet elvégezni. Ez a MID-irányelv jogi követelménye. A beállított arány nem módosítható.**

kézikönyv

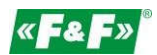

# **2.3. RS-485 kommunikációs port és Modbus RTU protokoll**

A mérőműszer RS-485 porttal és Modbus RTU protokollal van felszerelve.

Az RS-485 kommunikációs port lehetővé teszi a mérők távleolvasó hálózatba történő csatlakoztatását.

### **2.4. Impulzuskimenet**

A mérő két impulzuskimenettel rendelkezik az aktív és a reaktív energia számlálásának leképezéséhez. 1. kimenet

- 9/10 terminál - programozható, beállítható, hogy aktív vagy reaktív energiára és paraméterekre működjön: impulzus és impulzushossz.

2. kimenet - 11/12-es terminálok - aktív energia, impulzus 3200 impulzus / kWh.

# **3. INDÍTÁSI KÉPERNYŐK**

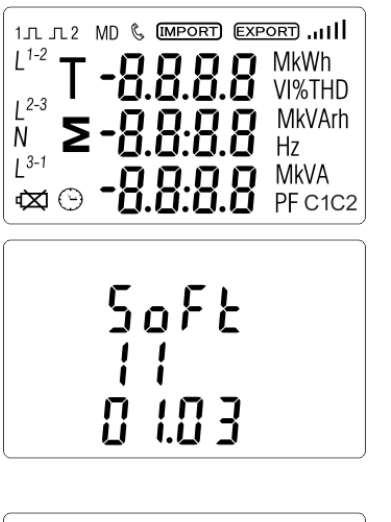

Az első képernyőn minden kijelző szegmens világít, és kijelzőellenőrzésre használható.

Információ a szoftver verziójáról.

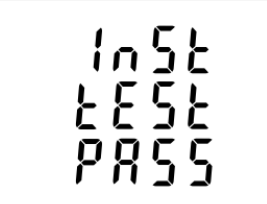

Az interfész elvégzi az önellenőrzést, és jelzi az eredményt, ha a teszt sikeres.

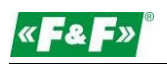

# **4. KEZELŐPANEL**

#### Gombfunkciók:

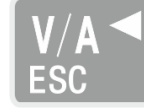

Válassza ki a feszültség- és áramkijelző képernyőket. Beállítási módban ez a "Bal" vagy "Vissza" gomb.

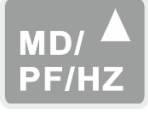

Válassza ki a frekvencia és a teljesítménytényező kijelző képernyőit. Beállítási módban ez a "Fel" gomb.

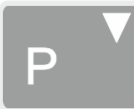

Válassza ki a teljesítménykijelző képernyőket. Beállítási módban ez a "Le" gomb.

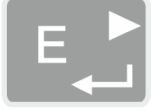

Válassza ki az energiakijelző képernyőket. Beállítási módban ez az "Enter" vagy "Jobbra" gomb.

#### **4.1. Feszültség és áram, felharmonikusok**

A gomb minden egyes egymást követő megnyomásával új tartományt választ ki:

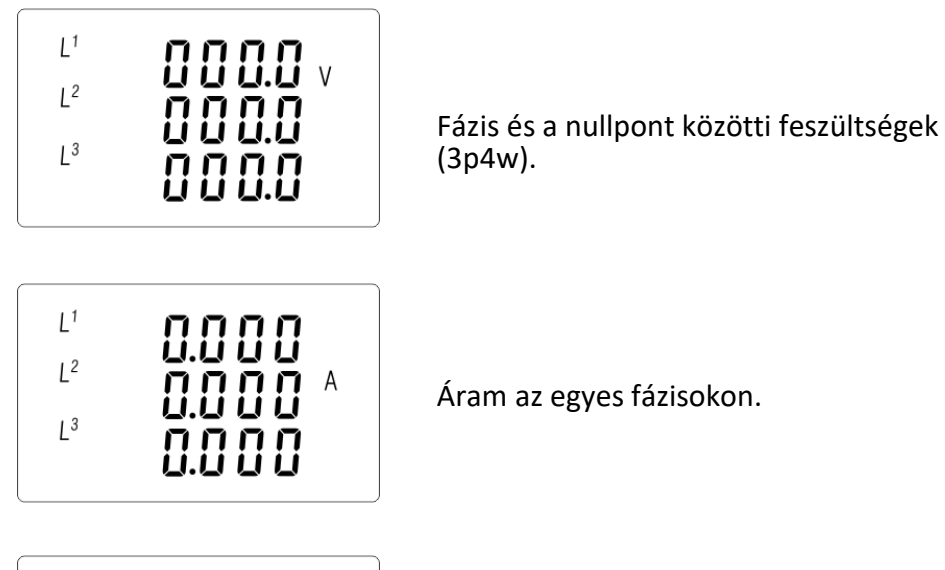

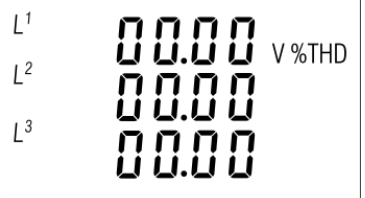

Fázis és nulla közötti feszültség THD% (3p4w).

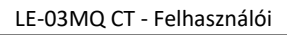

kézikönyv

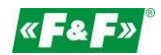

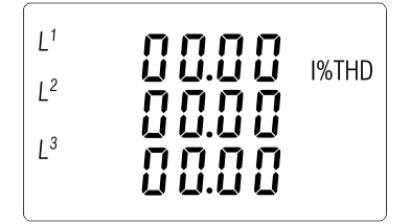

Áram THD% minden egyes fázisra.

# **4.2. Frekvencia, teljesítménytényező és áramigény**

ki:

A **gomb minden egyes egymást követő megnyomásával új tartományt választ** 

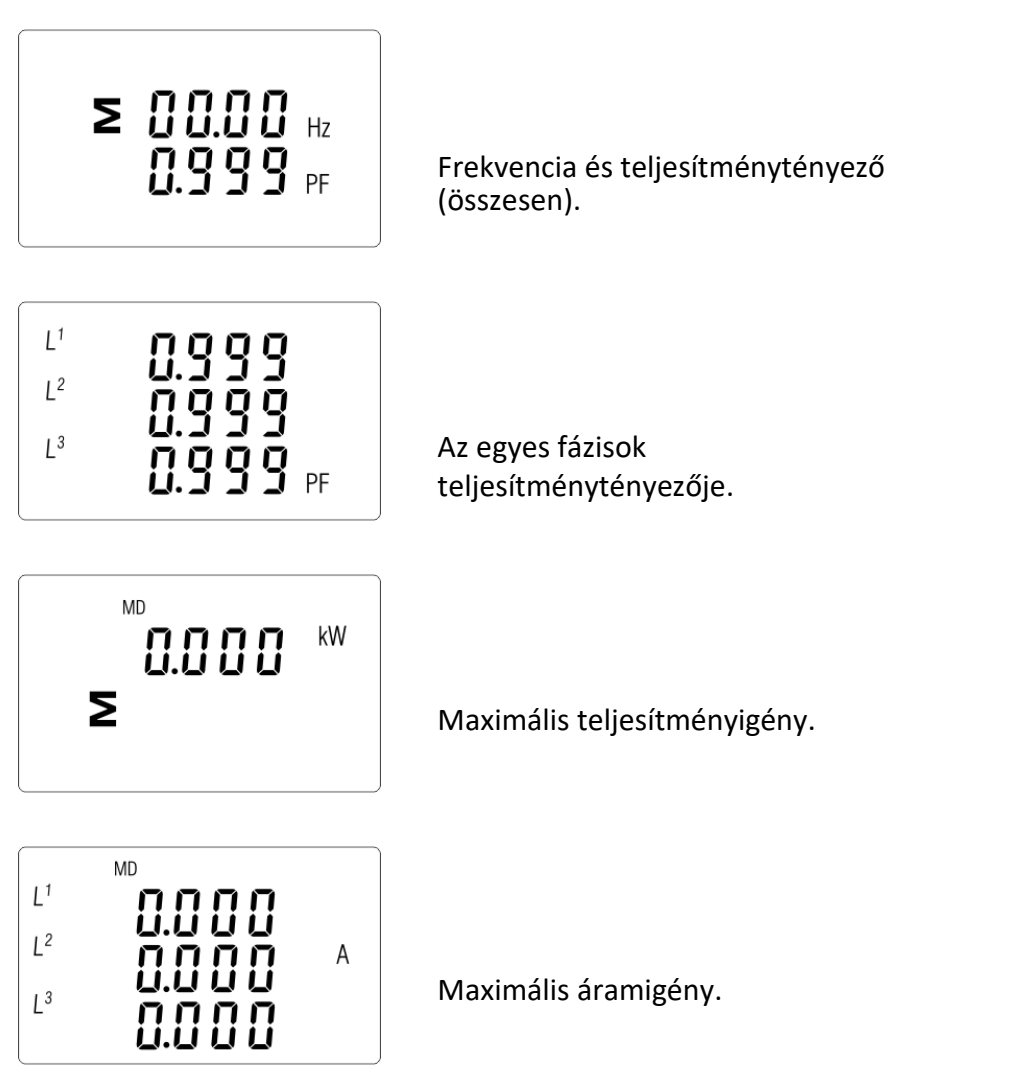

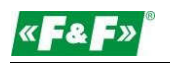

# **4.3. Teljesítmény**

A  $\overline{P}$  gomb minden egyes egymást követő megnyomásával új tartományt választ ki:

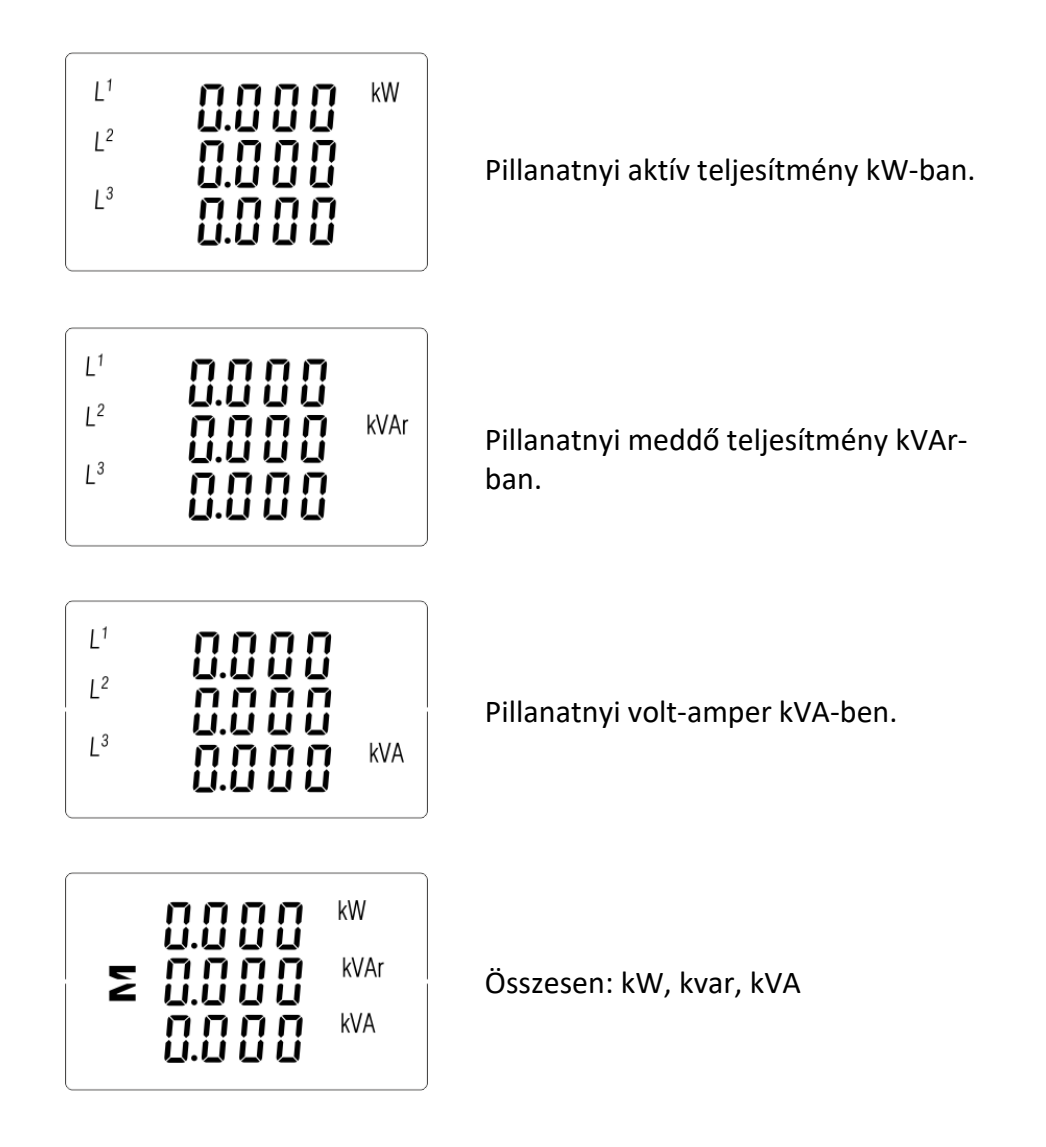

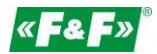

# **4.4. Energiamérések**

 $A \stackrel{\text{E}-\text{E}}{\longrightarrow}$ gomb minden egyes egymást követő megnyomásával új tartományt választ ki:

kézikönyv

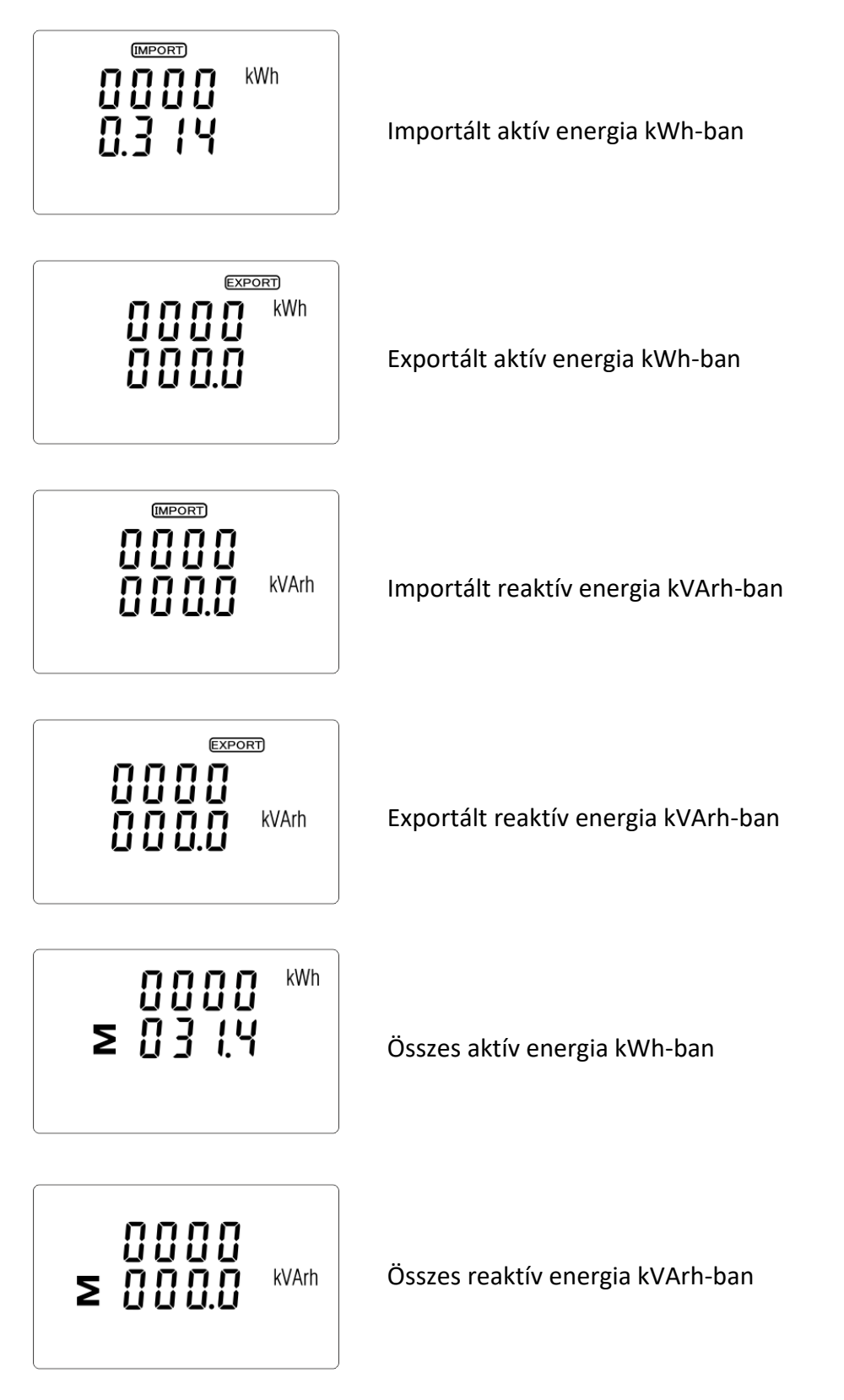

Az adott energia összértéke két sorban jelenik meg.

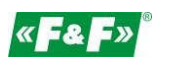

A felső sorban a magasabb értékek, az alsó sorban az alacsonyabb értékek + törtérték szerepelnek. Például:

Jelzések: 0027 - felső sor; 845,3 - alsó sor 27845,3 kWh értéket mutat.

# **5. BEÁLLÍTÁS**

#### **5.1. Beállítási beviteli módszerek**

Egyes menüpontok, mint például a jelszó és a CT, négyjegyű szám bevitelét igénylik, míg mások, mint például az ellátórendszer, több menüpontból való választást igényelnek. A beállítások megerősítése után a mérőműszer egy pillanatra a "good" szó megjelenítésével igazolja az új paraméter elfogadását.

#### **5.1.1. Navigáció**

- 1.  $\mathbb{P}[\mathbb{S}^{\mathbb{N}}]$  Átmenet a következő pozíciókonfigurációs menübe.
- 2. Nyomja meg a  $\mathbb{E}$  gombot a választás megerősítéséhez.
- 3.  $\mathbb{P}^{\mathbb{Y}}$   $\mathbb{R}^{\mathbb{Z}}$  Az érték szerkesztése (a pozíciószám +/- 1-gyel történő módosítása)
- 4. Miután kiválasztott egy opciót az aktuális rétegből, nyomja meg a EL gombot a kiválasztás megerősítéséhez. Megjelenik a SET kijelző.
- 5.  $\frac{V}{ES}$  Vissza a magasabb menüszintre. A SET kijelző eltűnik, és a  $\frac{P}{SE}$  sombok segítségével kiválaszthatja a további opciókat újra.
- 6. kilép a konfigurációs menüből a mérési képernyőre.

### **5.1.2. Számbeviteli eljárás**

A készülék beállítása során egyes képernyőkön egy szám megadása szükséges. Különösen a beállítási részbe való belépéskor kell megadni egy jelszót. A számjegyek külön-külön, balról jobbra haladva állíthatók be. Az eljárás a következő:

- 1. Az aktuálisan beállítandó számjegy villog, és a  $\mathbb{P}$  és  $\mathbb{R}^{\mathbb{N}}$  gombok segítségével állítható be.
- 2. Nyomja meg a  $\epsilon$  gombot az egyes számjegyek beállításának megerősítéséhez. Az utolsó számjegy beállítása után megjelenik a SET kijelző .

3.Az utolsó számjegy beállítása után nyomja meg a  $\frac{W_A}{1000}$  gombot a számbeállítási rutinból való kilépéshez. A SET kijelző eltűnik.

kézikönyv

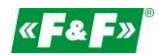

# **5.2. Beállítási paraméterek**

### **5.2.1. Belépés a konfigurációs menübe**

A beállítási módba való belépéshez nyomja meg a  $\Box$  gombot 2 másodpercig, amíg a jelszó képernyő meg nem jelenik.

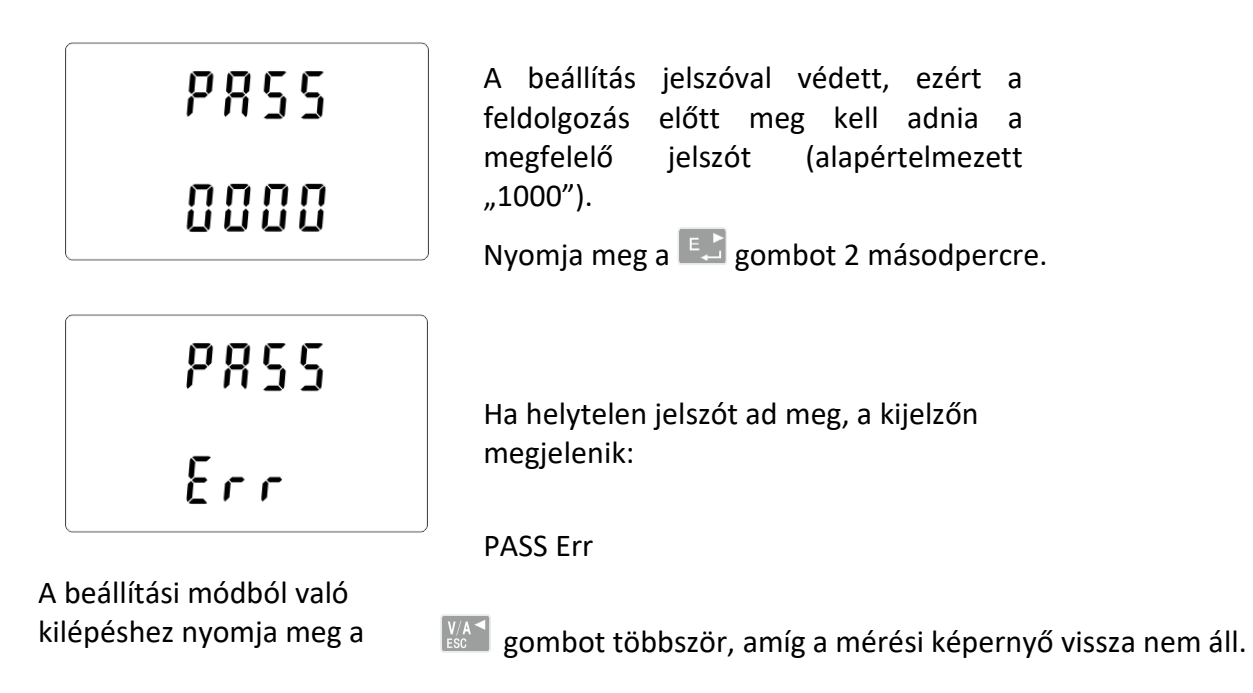

### **5.2.2. RS-485 kommunikáció**

A kommunikációs port paramétereinek beállítása.

### **5.2.2.1. (Slave ID) cím**

(001 és 247 közötti tartomány)

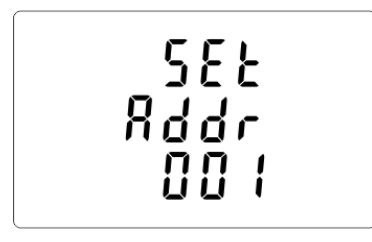

A Setup (Beállítás) menüből a P<sup>y</sup>és Bertez gombokkal válassza ki a címazonosítót.

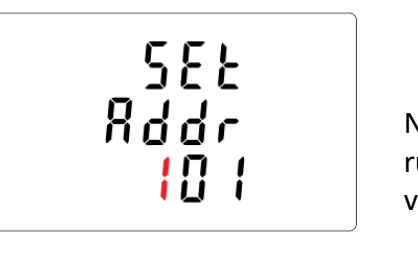

Nyomja meg a  $\Box$  gombot a kiválasztási rutinba való belépéshez. Az aktuális beállítás villogni fog.

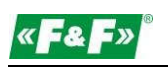

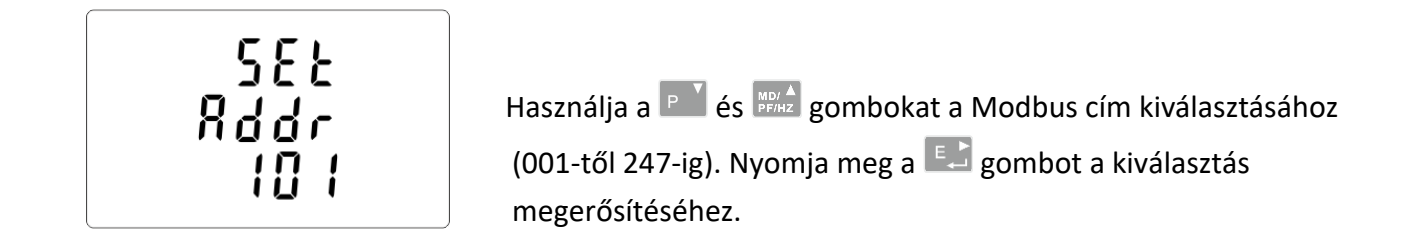

Nyomja meg a gombot a fő beállítási menübe való visszatéréshez.

# **5.2.2.2. Átviteli sebesség**

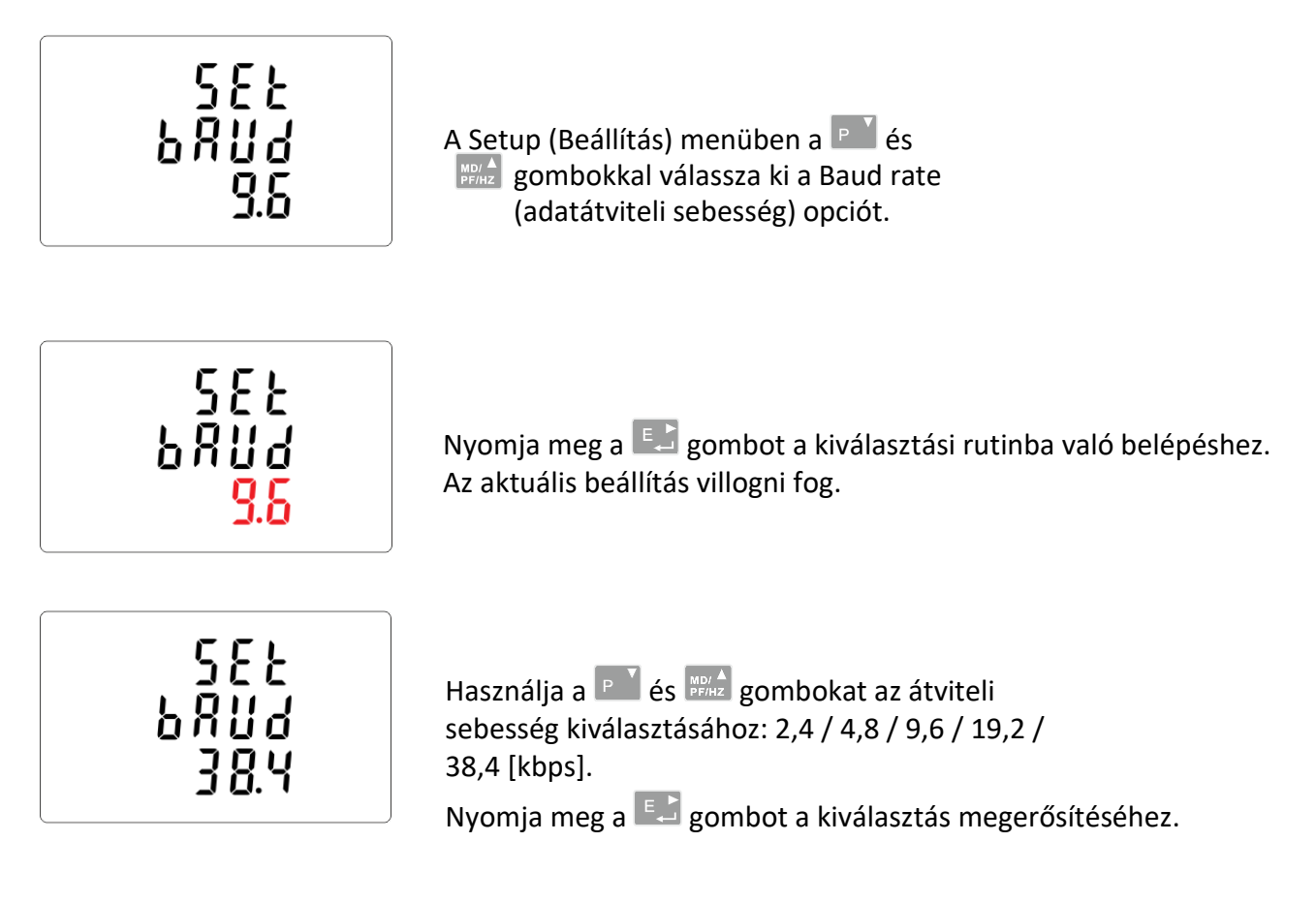

Nyomia meg a  $\frac{1}{2}$  gombot a fő beállítási menübe való visszatéréshez.

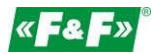

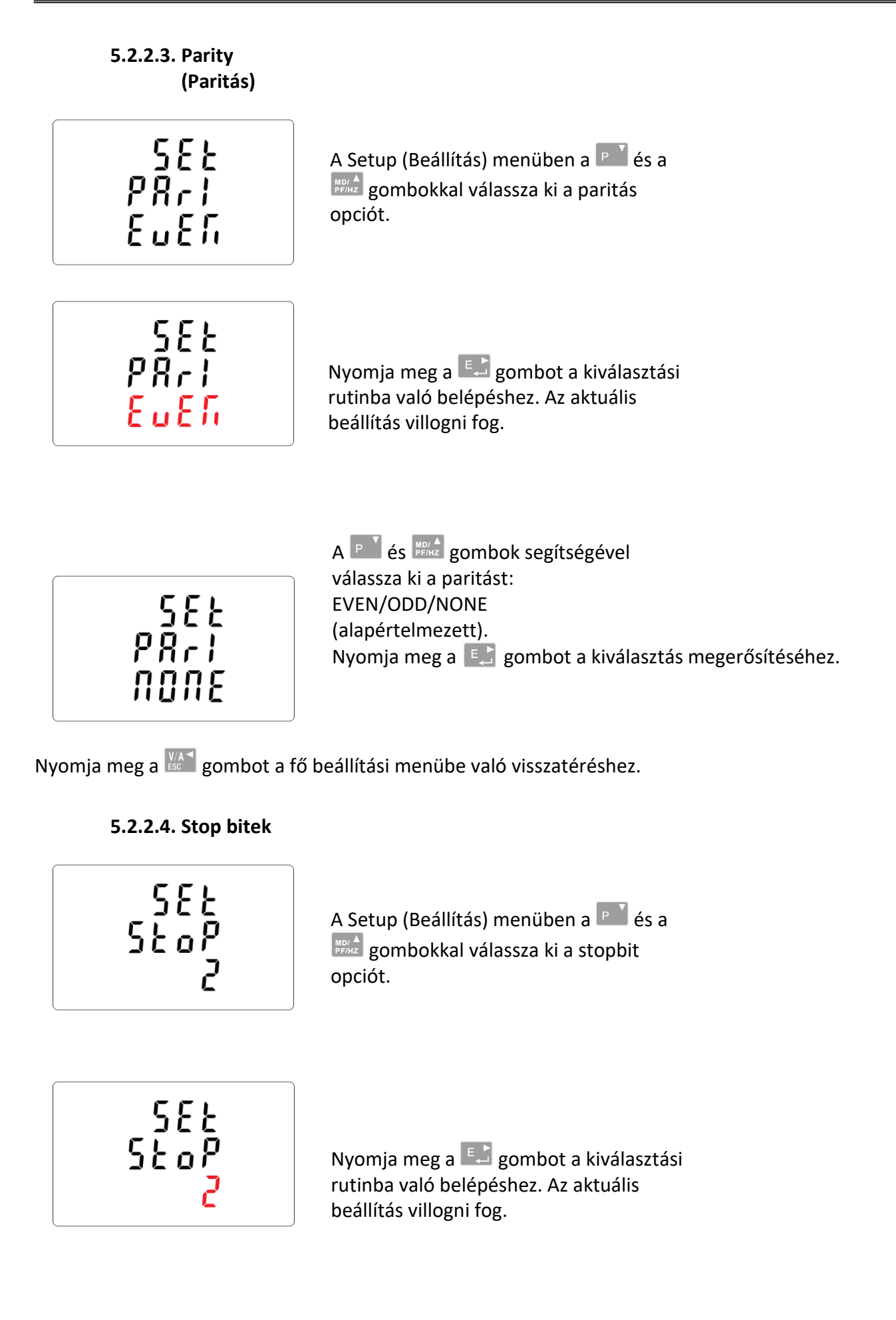

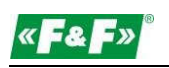

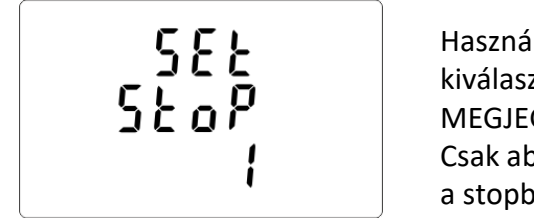

 $\delta$ ilja a  $\overline{P}^{\bullet}$  és  $\overline{P}^{\text{mod}}$  gombokat a stopbitek ztásához: 2 vagy 1. GYZÉS: Alapértelmezett érték 1. oban az esetben, ha a paritás NONE, iteket 2-re kell változtatni. Nyomia meg a  $\left| \begin{matrix} E & E \\ E & E \end{matrix} \right|$  gombot a választás megerősítéséhez.

Nyomja meg a gombot a fő beállítási menübe való visszatéréshez.

# **5.2.3. Áramváltók**

A csatlakoztatott áramváltók áramértékeinek beállítása.

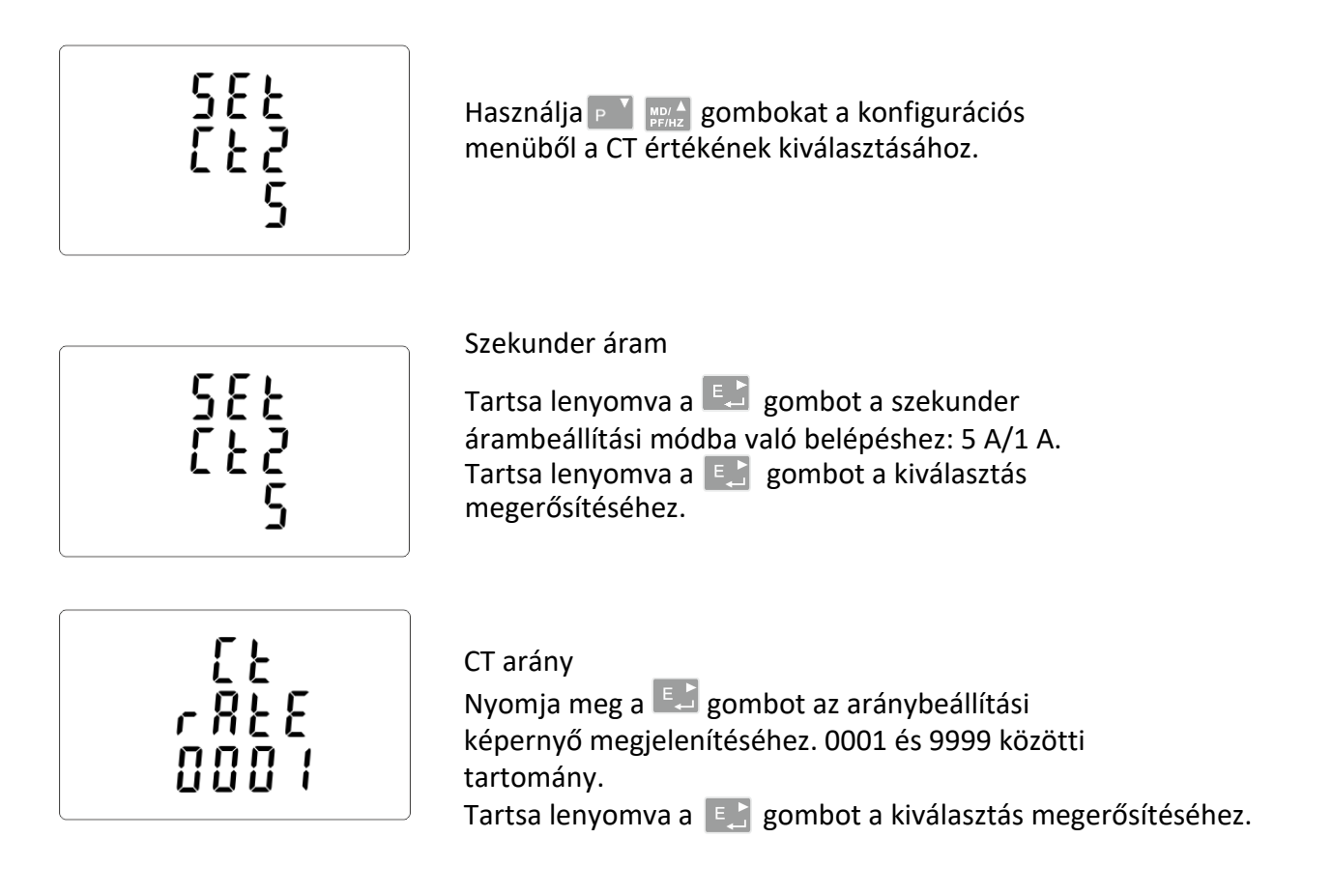

Például: 100/5 A áramváltó esetén állítsa a CT2-t 5-re, az arányt pedig 20-ra. A CT-arány kiszámításához a primer áram értékét el kell osztani a szekunder áram értékével (100/5 = 20).

# **FIGYELMEZTETÉS!**

**Az áramarány (CT2 és CT-arány) és a feszültségarány (PT2 és PT-arány) beállításait csak egyszer lehet elvégezni. Ez a MID-irányelv jogi követelménye. A beállított arány nem módosítható.**

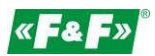

# **5.2.4. Mérési feszültség**

A bemeneti feszültség értékének beállítása közvetlenül vagy áramváltóokon keresztül.

kézikönyv

# **Félig indirekt 1- vagy 3-fázisú méréshez állítsa a PT2 értéket 400-ra és a PTrate értéket 1-re.**

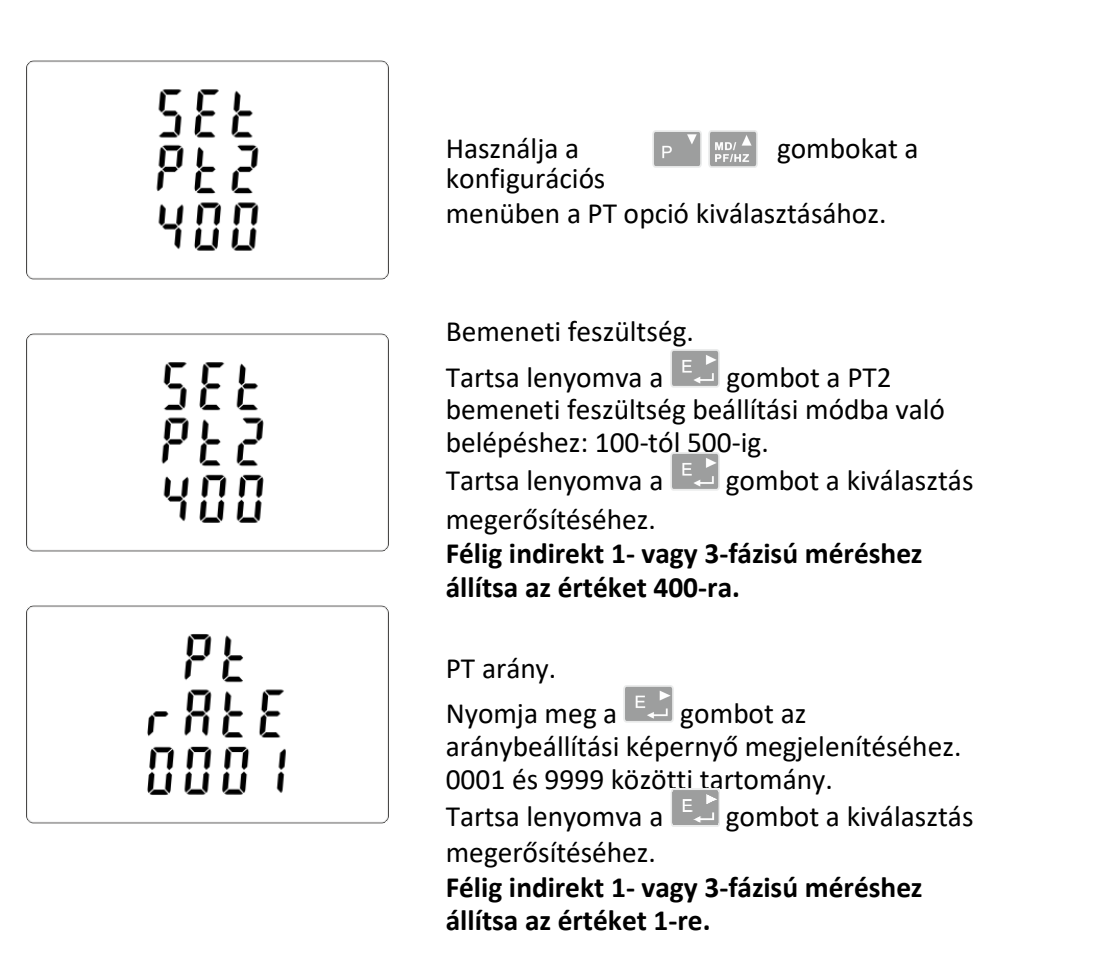

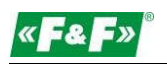

#### **5.2.5. Impulzuskimenet**

1. számú impulzuskimeneti konfiguráció.

#### **5.2.5.1. Energiabeállítás**

A kimenet beállítható úgy, hogy egy meghatározott mennyiségű aktív (kWh) vagy reaktív (kvarh) energia impulzust adjon.

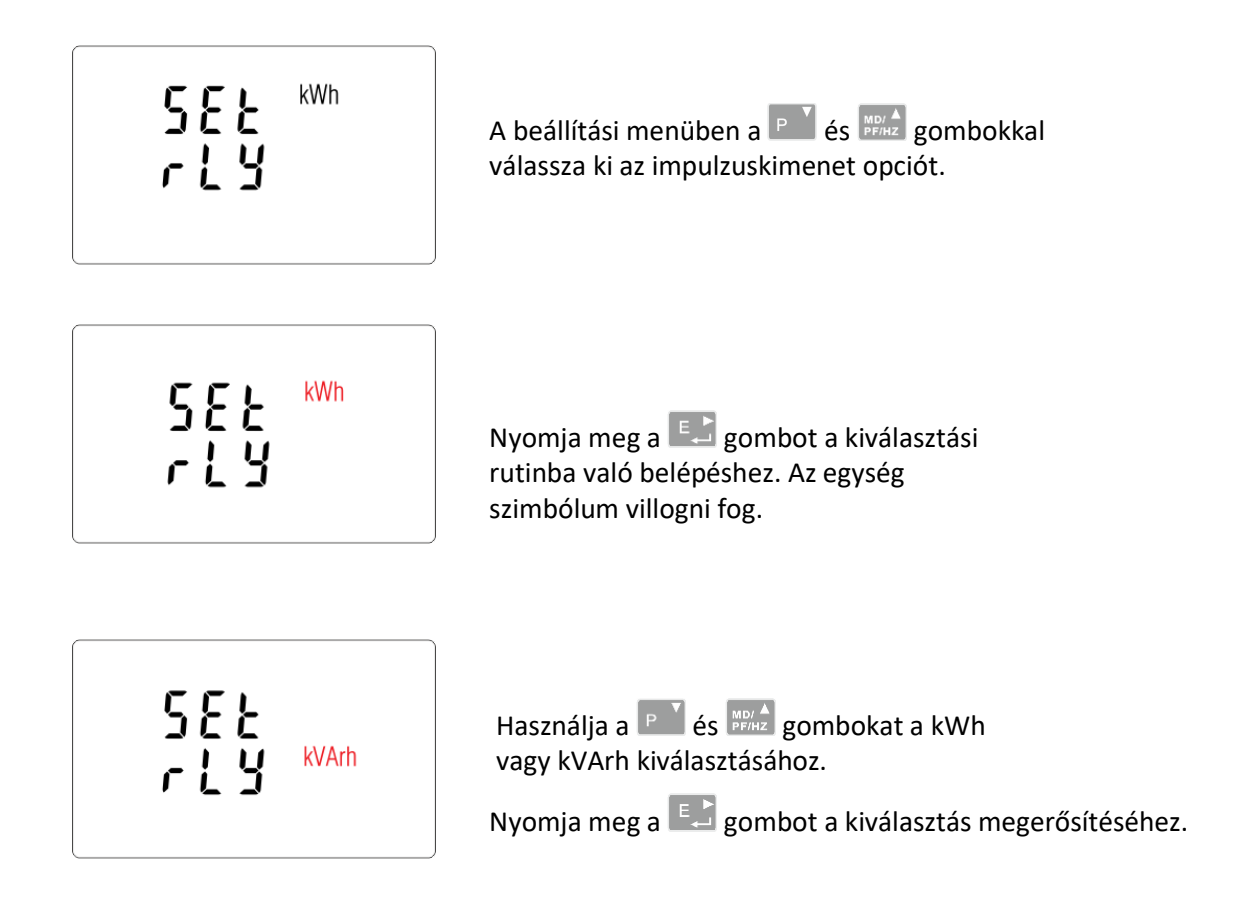

Nyomja meg a  $\frac{W_A}{2}$  gombot a fő beállítási menübe való visszatéréshez.

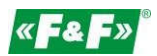

# **5.2.5.2. Impulzusráta**

Beállítási érték opció kWh/kvarh 1 impulzusonként. Értékek: 0,01 / 0,1 / 110 / 100.

kézikönyv

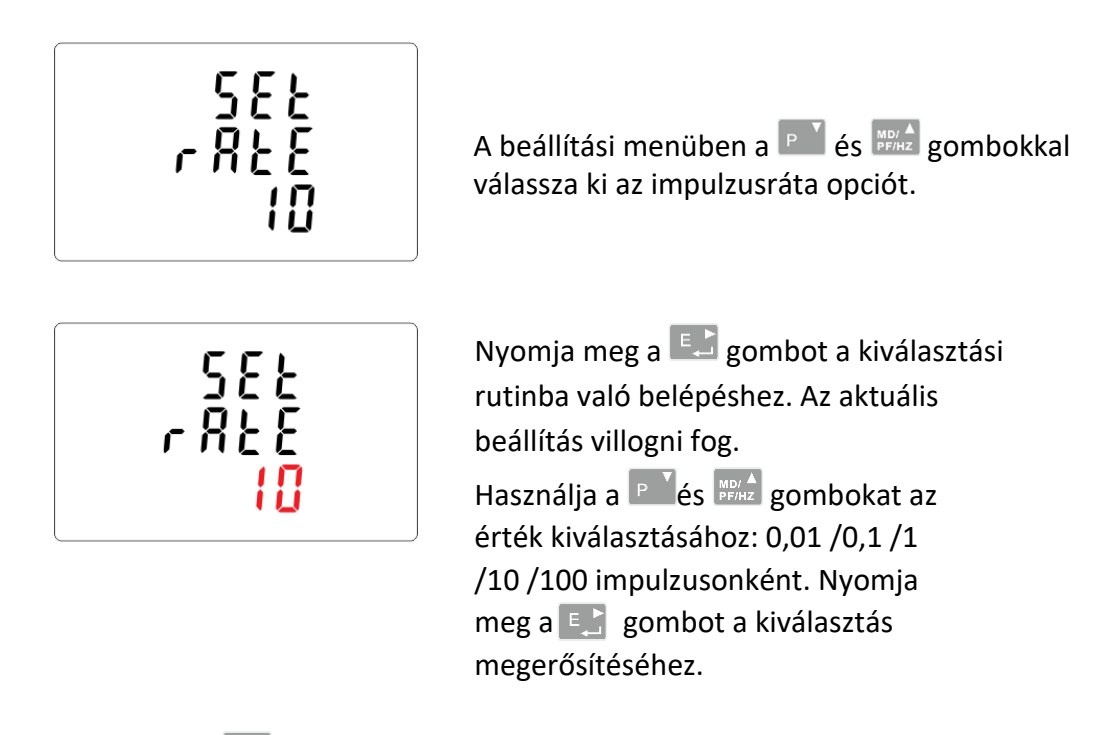

Nyomja meg a  $\frac{104}{100}$  gombot a fő beállítási menübe való visszatéréshez.

# **5.2.5.3. Impulzus időtartama**

A kimenet impulzushosszának beállítási lehetősége. Értékek: 200, 100 vagy 60 ms.

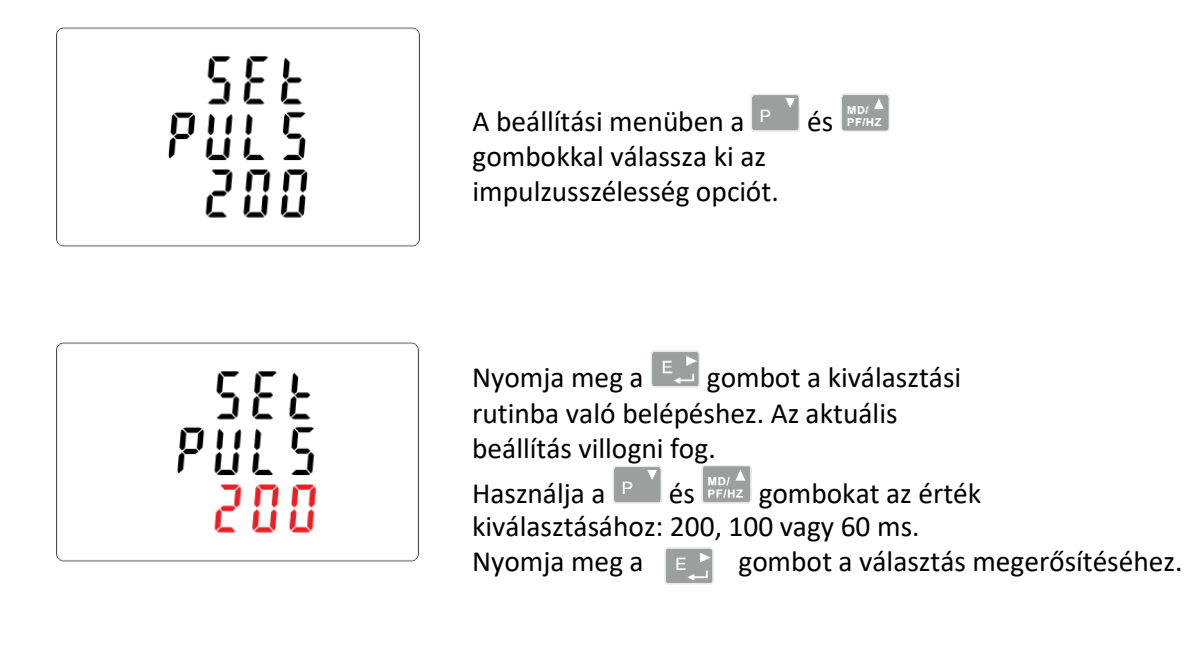

Nyomja meg a  $\frac{|\mathcal{V}|A}{|\mathcal{S}|}$ gombot a fő beállítási menübe való visszatéréshez.

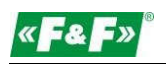

# **5.2.6. DIT - Áramigény integrációs idő**

A lehetőségek a következők: 5, 10, 15, 30, 60 perc.

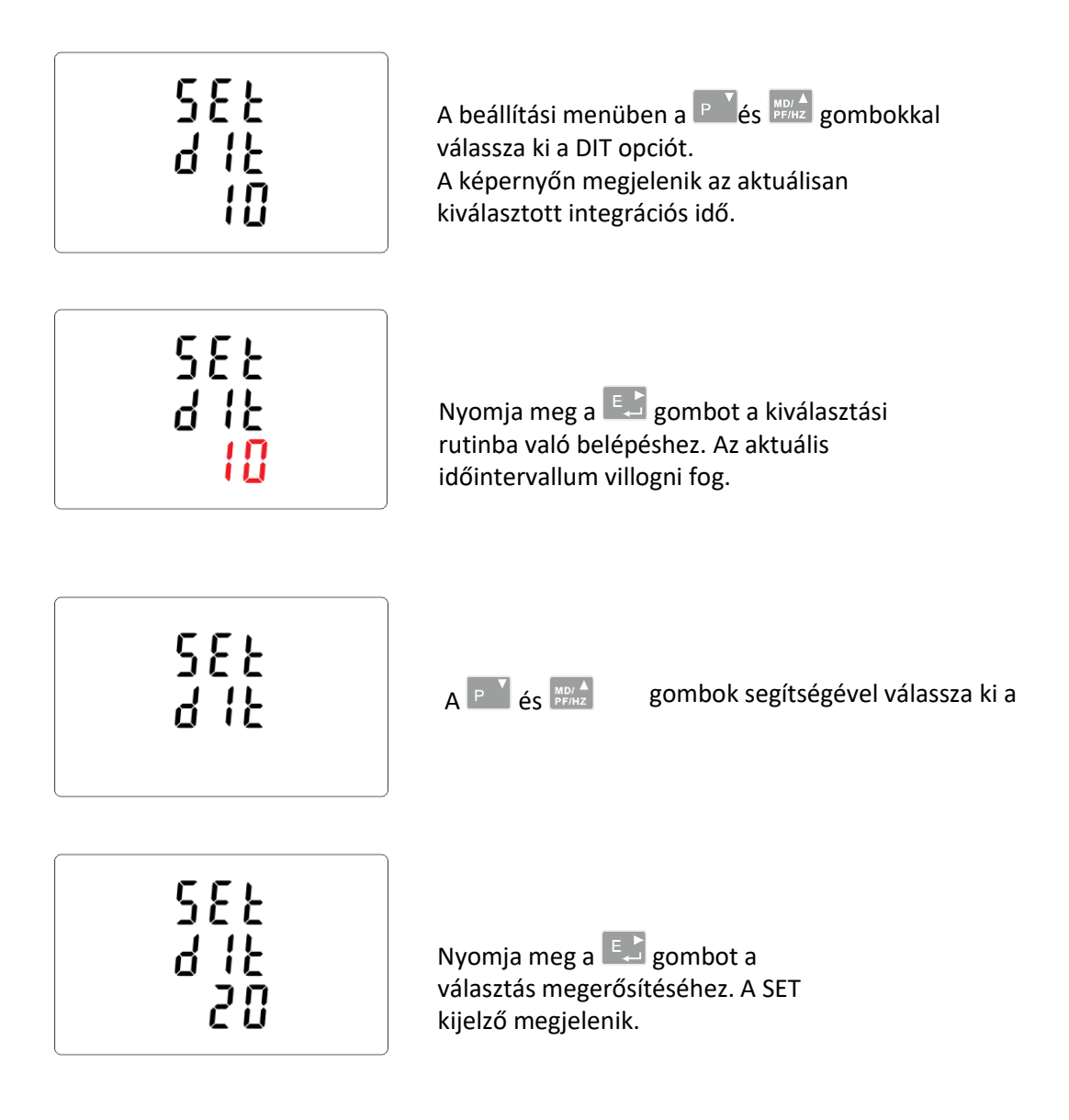

Nyomja meg a gombot a DIT kiválasztási rutinból való kilépéshez és a menübe való visszatéréshez.

kézikönyv

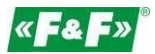

# **5.2.7. Háttérvilágítás beállítása**

A mérőműszer lehetővé teszi a háttérvilágítás idejének beállítását. Idő: 0 / 5 / 10 / 30 / 60 / 120 perc.

### **A 0 érték azt jelenti, hogy a háttérvilágítás mindig be van kapcsolva.**

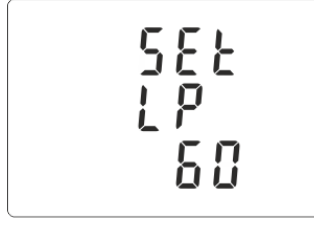

Az alapértelmezett időtartam 60 perc. Ha 5-re van beállítva, akkor a háttérvilágítás a mérőműszer utolsó működésétől számított 5 perc múlva kikapcsol.

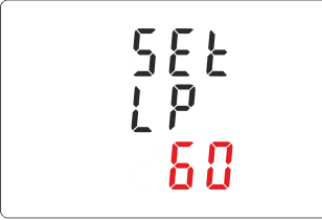

Használja a P<sup>Y</sup> és **MBYA** gombokat az idő kiválasztásához. Nyomja meg a  $\left[\begin{matrix} 1 & 0 \\ 0 & 1 \end{matrix}\right]$ gombot a kiválasztás megerősítéséhez.

### **5.2.8. Mérőrendszer**

A mérőrendszer beállítási lehetősége:

1P2W - 1 fázisú 2 vezetékes rendszer;

3P3W - 3 fázisú, 3 vezetékes rendszer (nullavezető nélkül); 3P4W - 3 fázisú, 4 vezetékes rendszer

A Setup (Beállítás) menüben a  $\boxed{P}$  és 595<br>303 **MADY A** gombokkal válassza ki a rendszer opciót. A képernyőn megjelenik az aktuálisan kiválasztott tápellátás. Nyomja meg a  $\left[\begin{array}{cc} \Box \end{array}\right]$  gombot a kiválasztási rutinba való belépéshez. Az aktuális kiválasztás villogni fog.

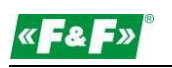

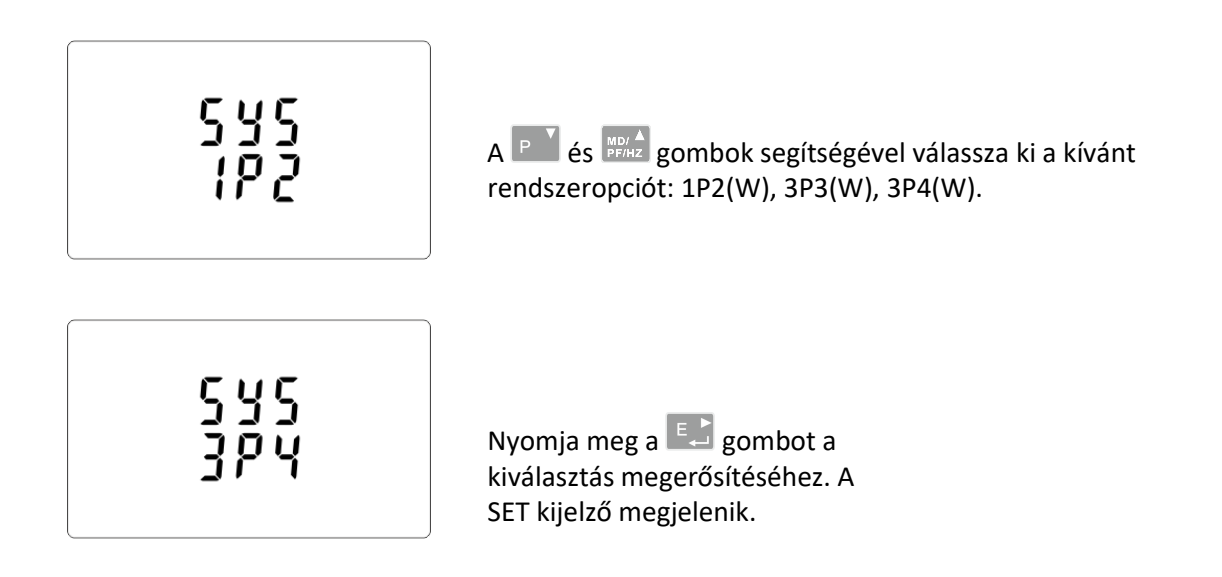

Nyomja meg a gombot a rendszerkiválasztási rutinból való kilépéshez és a menübe való visszatéréshez. A SET eltűnik, és visszatér a fő beállítási menübe.

# **5.2.9. CLR**

A mérőműszer rendelkezik az áram és a teljesítmény maximális igénybevételi értékének visszaállítására szolgáló funkcióval.

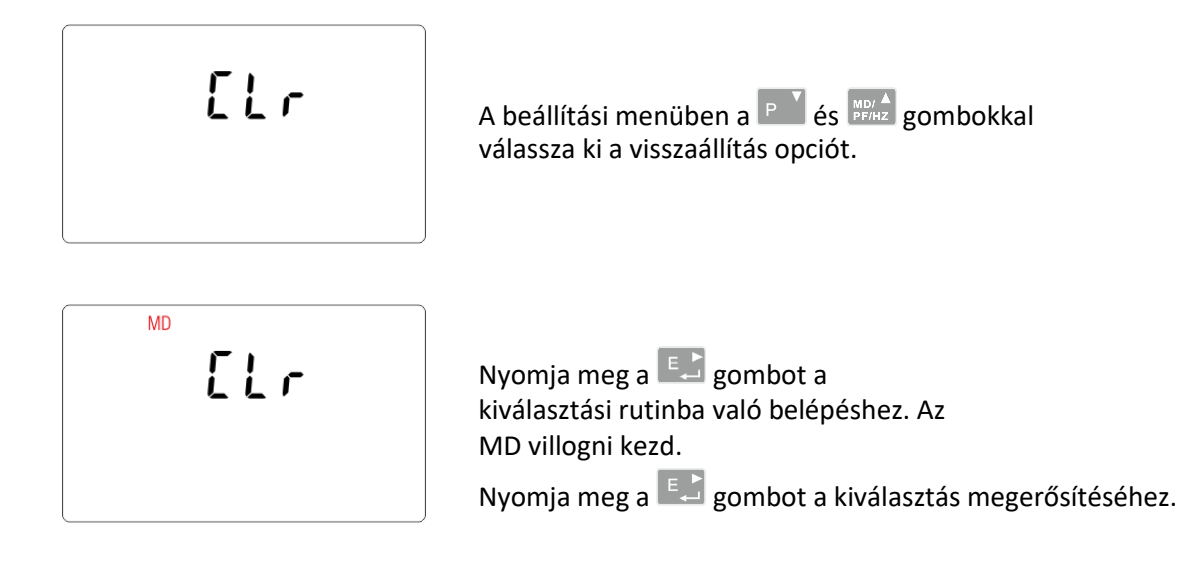

Nyomja meg a gombot a fő beállítási menübe való visszatéréshez.

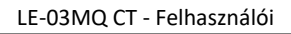

kézikönyv

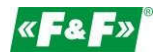

### **5.2.10. Jelszó módosítása**

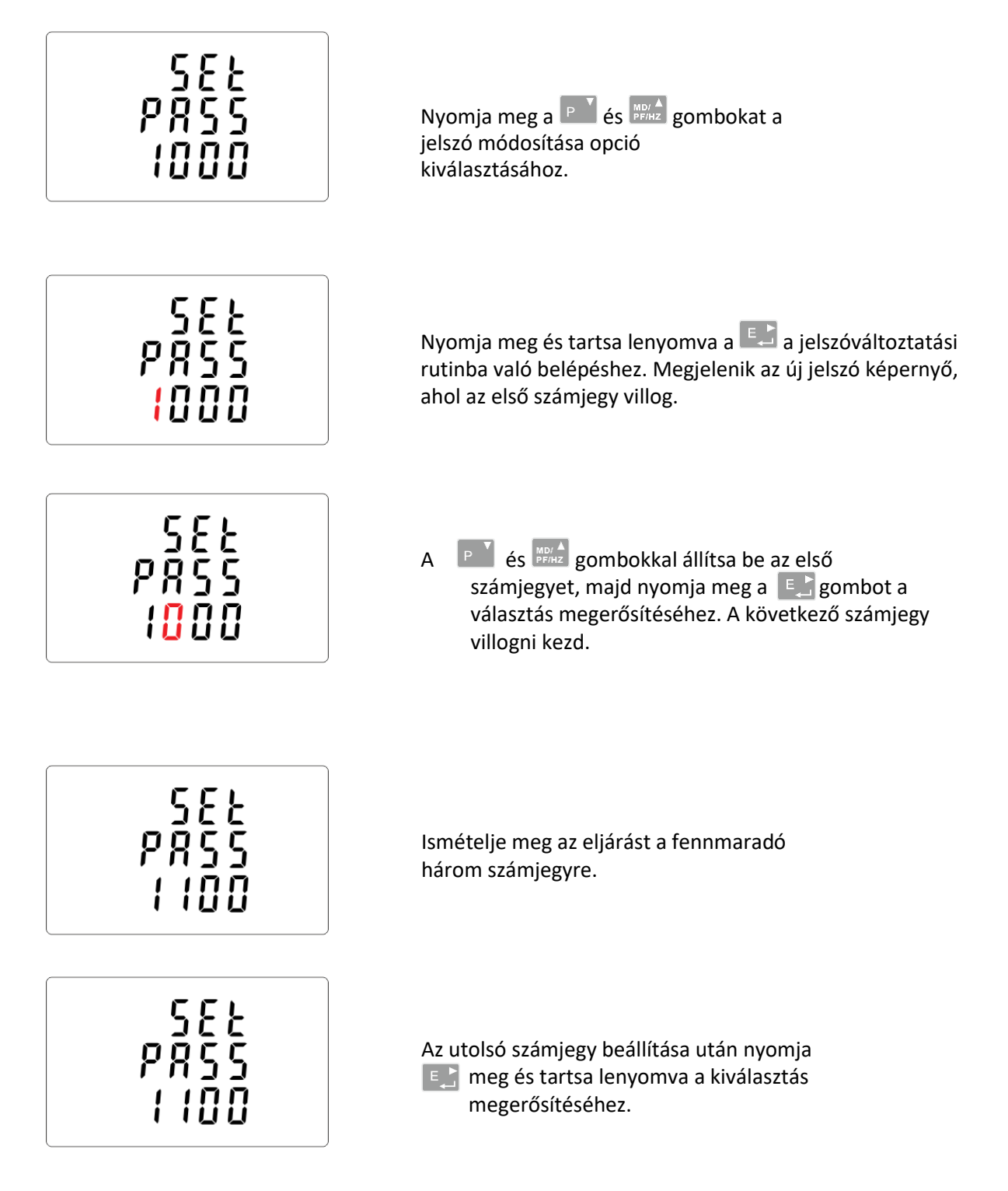

Nyomja meg a WAN gombot a számbeállítási rutinból való kilépéshez és a beállítási menübe való visszatéréshez. A SET eltűnik.

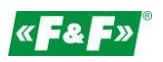

# **6. MŰSZAKI LEÍRÁS**

### **6.1. Mért paraméterek**

A készülék a következő paramétereket tudja figyelni és megjeleníteni: 1P2W - 1 fázisú, 2 vezetékes rendszer (230V+N) 3P3W - 3 fázisú, 3 vezetékes rendszer (3×400V; nullavezető nélkül)

3P4W - 3 fázisú 4 vezetékes rendszer (3×230V+N)

# **6.1.1. Feszültségek és áramok**

Referenciafeszültség: 3×230/400V

Alapáram: 0,25÷10A

Maximális áram: 100 A

Minimális mért áram: 0,02 A

Túlterhelés: 30×Imax/10 ms

Mérési tartomány fázisfeszültségek: 100÷289 V AC (1P2W és 3P4W rendszer

esetén).

A fázisok közötti feszültségek tartománya: 173÷500 V AC (3P3W rendszer esetén).

A teljes harmonikus torzítás százalékos össztényezője (THD%) a fázisfeszültségekre (az 1P2W és 3P4W rendszerek esetében).

A teljes harmonikus torzítás százalékos össztényezője (THD%) a fázisok közötti feszültségek esetében (3P3W rendszer esetén).

A teljes harmonikus torzítás százalékos össztényezője (THD%) a fázisáramokra vonatkozóan. Szigetelés: 4 kV/1 perc; 6 kV/1,2 μs

### **6.1.2. Teljesítménytényező és frekvencia és maximális igény**

- ✓ Frekvencia Hz-ben
- $\checkmark$  Pillanatnyi teljesítmény:
	- aktív: 0÷3600 MW

reaktív: 0÷3600 Mvar

volt-0÷3600 MVA

amper:

 $\checkmark$ Maximális energiafogyasztás (RESET funkcióval)

 $\checkmark$ Maximális energiafogyasztás nullavezető (RESET funkcióval) 2.5 mm² csavaros csatlakozók 2,5 mm² csavaros csatlakozók 2,5 mm² csavaros csatlakozók 2,5 mm²

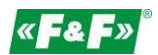

#### **6.1.3. Energiamérések**

- $\checkmark$ Importált/exportált aktív energia: 0÷9999999,9 kWh
- $\checkmark$ Importált/exportált reaktív energia: 0÷9999999,9 kVArh

csavaros csatlakozók 2,5 mm² csavaros csatlakozók

kézikönyv

- $\checkmark$ Teljes aktív energia: 0÷9999999,9 kWh
- $\checkmark$ Teljes reaktív energia: 0÷9999999,9 kVArh

#### **6.2. Terminál**

Árambemenetek Feszültségbemenetek Impulzuskimenetek RS-485 port

#### **6.3. Pontosság**

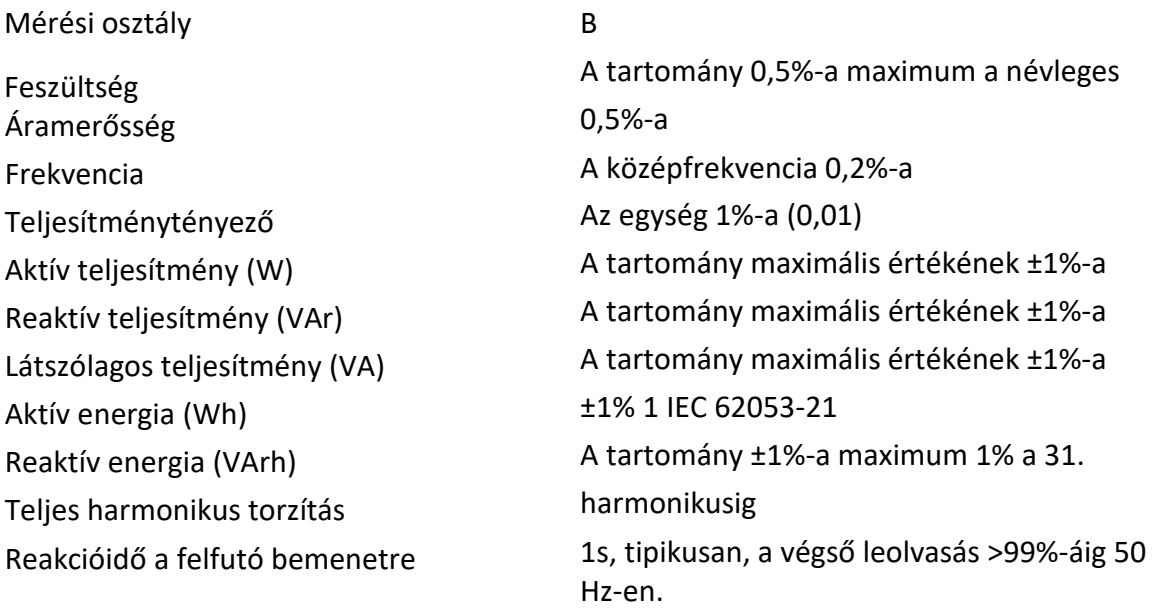

#### **6.4. Tápellátás és teljesítménymérő**

85÷275 V AC 50/60 Hz ±10% 120÷380 V DC ±20% <10VA; <2W

#### **6.5. Mérési bemenetek**

Feszültség: 3×230V/400V Áram: 100 A

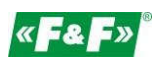

#### **6.6. Impulzuskimenetek**

Kimenetek típusa: OC (nyitott kollektor); 27V DC/50mA Impulzus:

Az 1. impulzuskimenet konfigurálható: kWh vagy kvarh. Beállított érték kWh/kvarh 1

impulzusonként: 0,01 = 10 Wh/VArh

0,1 = 100 Wh/VArh

 $1 = 1$  kWh/kVArh

10 = 10 kWh/kVArh

100 = 100 kWh/kVArh

1000 = 1000 kWh/kVArh.

A 2. impulzuskimenet nem konfigurálható kWh-ra: 3200

impulzus/kWh Impulzusszélesség:

1. kimenet - konfigurálható: 200 / 100 / 60 ms 2. kimenet - nem konfigurálható: 200ms

# **6.7. RS-485 kimenet Modbus RTU-hoz**

Átviteli sebesség: 2400, 4800, 9600, 19200, 38400 bps Paritás: NONE - alapértelmezett / ODD / EVEN Stop bitek: 1 / 2 Hálózati cím: 1÷247

# **6.8. A befolyásoló mennyiségek referenciafeltételei**

A befolyásoló mennyiségek olyan változók, amelyek kisebb mértékben befolyásolják a mérési hibákat. A pontosságot ezen feltételek névleges értéke mellett (a megadott tűréshatáron belül) kell ellenőrizni.

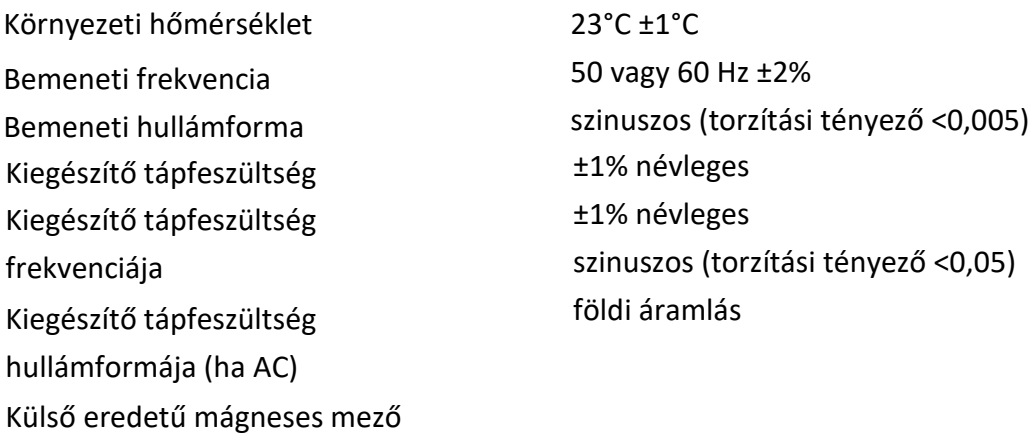

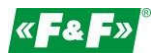

### **6.9. Környezet**

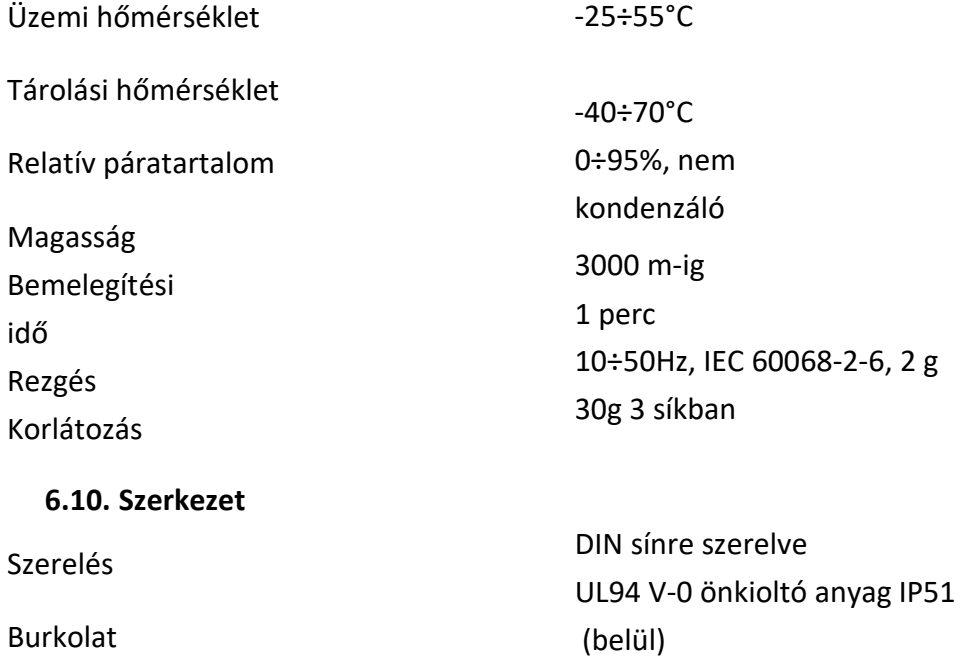

#### **6.11. Megfelelés és plombálás**

Vízállóság

2004/22/EK irányelv Tanúsítvány száma: 0120/SG S0216.

A mérő egyedi sorozatszámmal van ellátva, amely lehetővé teszi a mérő egyértelmű azonosítását. A jelölés lézergravírozott, és nem távolítható el.

A mérő leplombálható bemeneti és kimeneti csatlakozófedéllel rendelkezik, hogy megakadályozza a mérő megkerülésére irányuló kísérleteket.

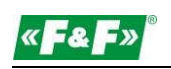

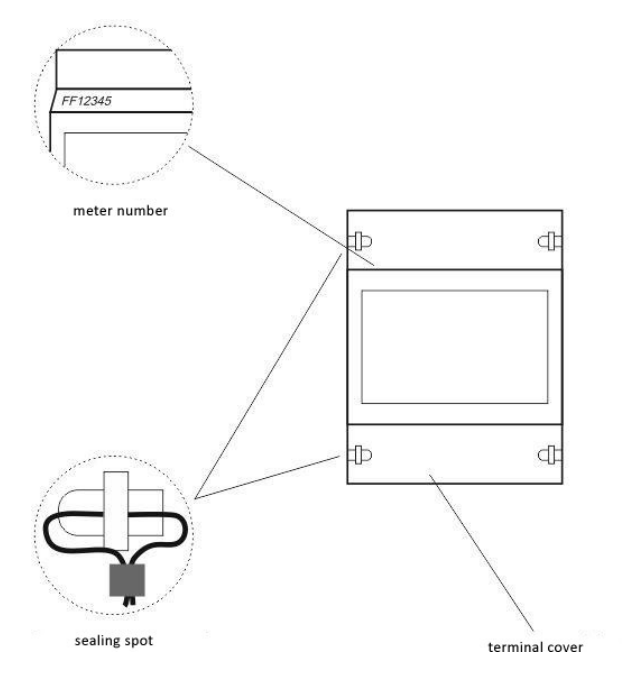

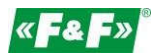

# **7. MÉRETEK**

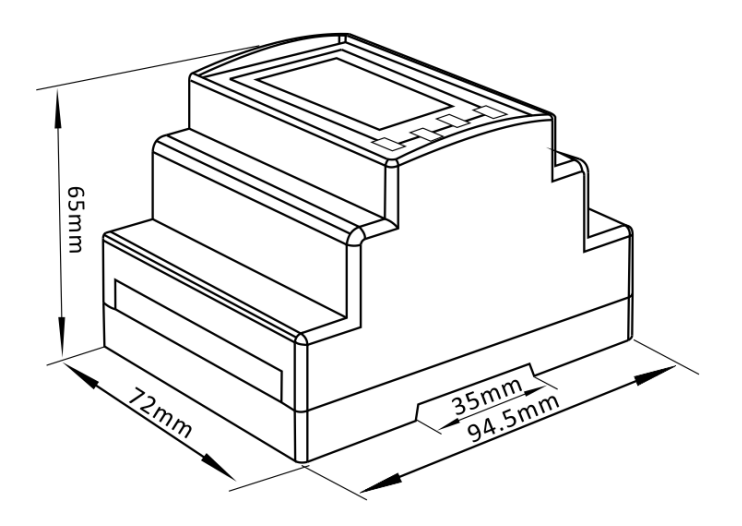

# **8. BEKÖTÉSI DIAGRAM**

# **8.1. A mérő tápellátása**

A mérő nem a feszültségmérési bemenetekről kap áramot. A mérőrendszer bármely fázisától különálló tápellátást igényel.

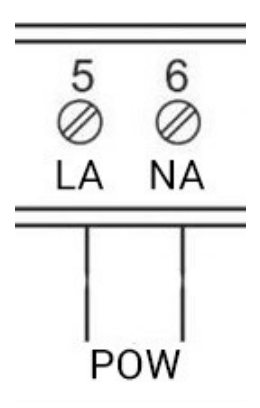

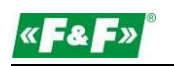

# **8.2. Mérőrendszerek**

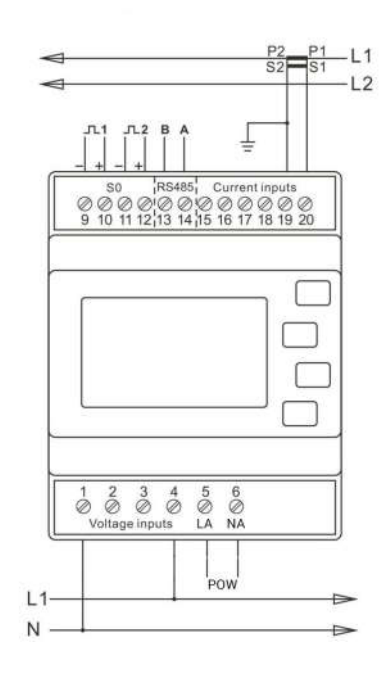

Egyfázisú kétvezetékes rendszer

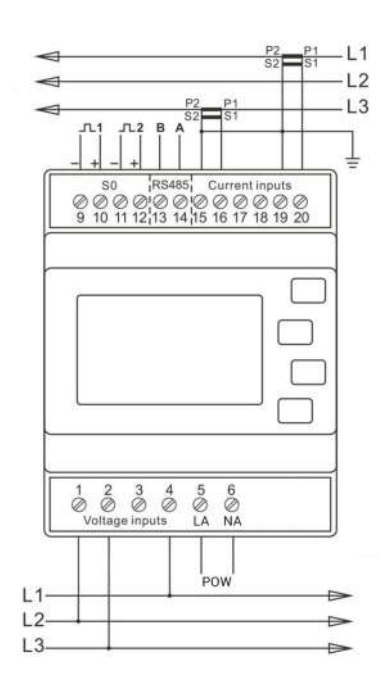

Háromfázisú háromvezetékes rendszer

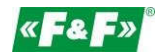

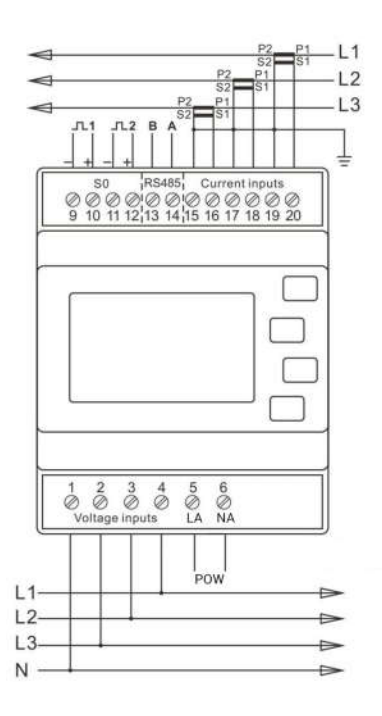

Háromfázisú négyvezetékes rendszer

# **9. MODBUS PROTOKOLL REGISZTEREK**

#### **9.1. Bemeneti regiszterek**

A bemeneti regiszterek a mért és számított elektromos mennyiségek aktuális értékeit jelzik. Minden paramétert két egymást követő 16 bites regiszterben (FLOAT) tárol. A következő táblázat részletezi a 3X regiszter címét és az üzeneten belüli címbájtok értékeit. Az oszlopban egy (\*) jelzi, hogy a paraméter az adott vezetékrendszerre érvényes. Bármely kereszttel (X) jelölt paraméter a nulla értéket adja vissza. Az egyes paramétereket a 3X regiszterek tartalmazzák. A Modbus protokoll 04-es funkciókódja az összes paraméter elérésére szolgál.

A mérőműszer egyetlen adatcserében legfeljebb 40 értéket küldhet, ezért a kért regiszterek maximális száma 80 lehet. A 80 paraméteres határérték túllépése a Modbus protokoll kivételkódjának visszaküldését eredményezi.

Például ehhez:

Amper 1 Amper 2 Kezdőcím=0006 Regiszterek száma=0002 Kezdőcím=0008 Regiszterek száma=0002

### Minden egyes adatkérésnek legfeljebb 40 paraméterre kell korlátozódnia. A 40 paraméteres

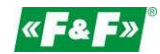

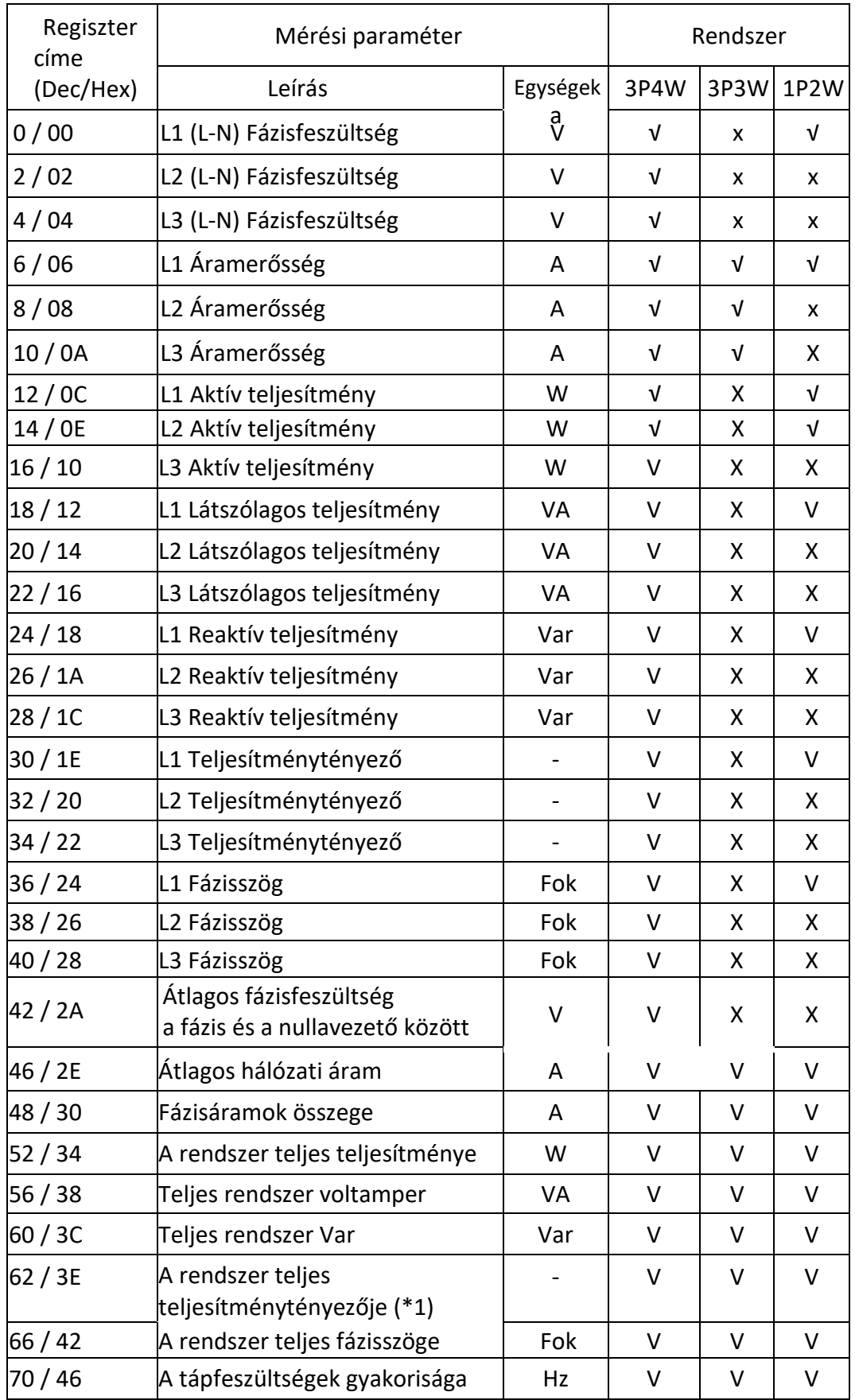

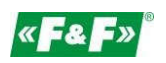

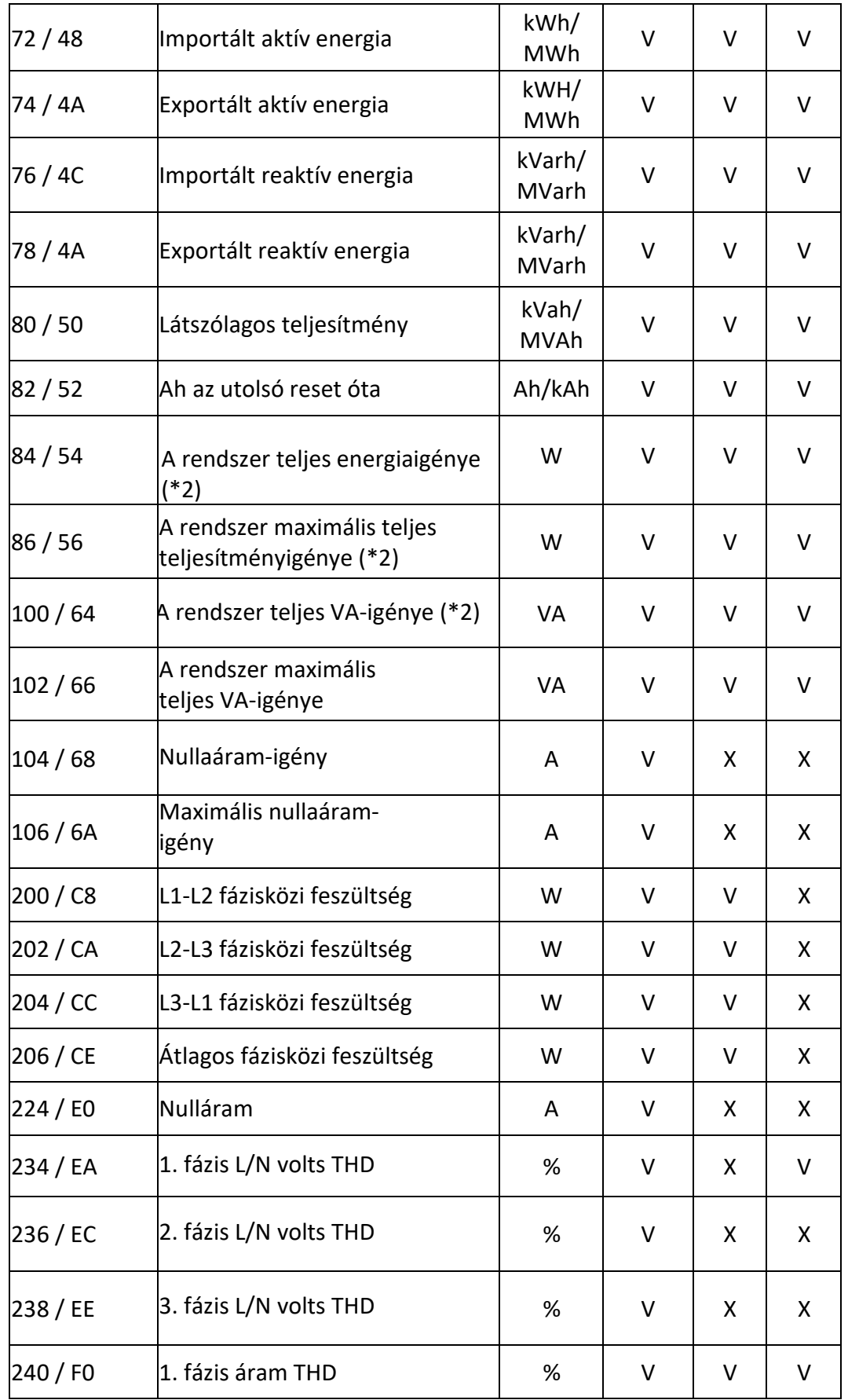

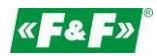

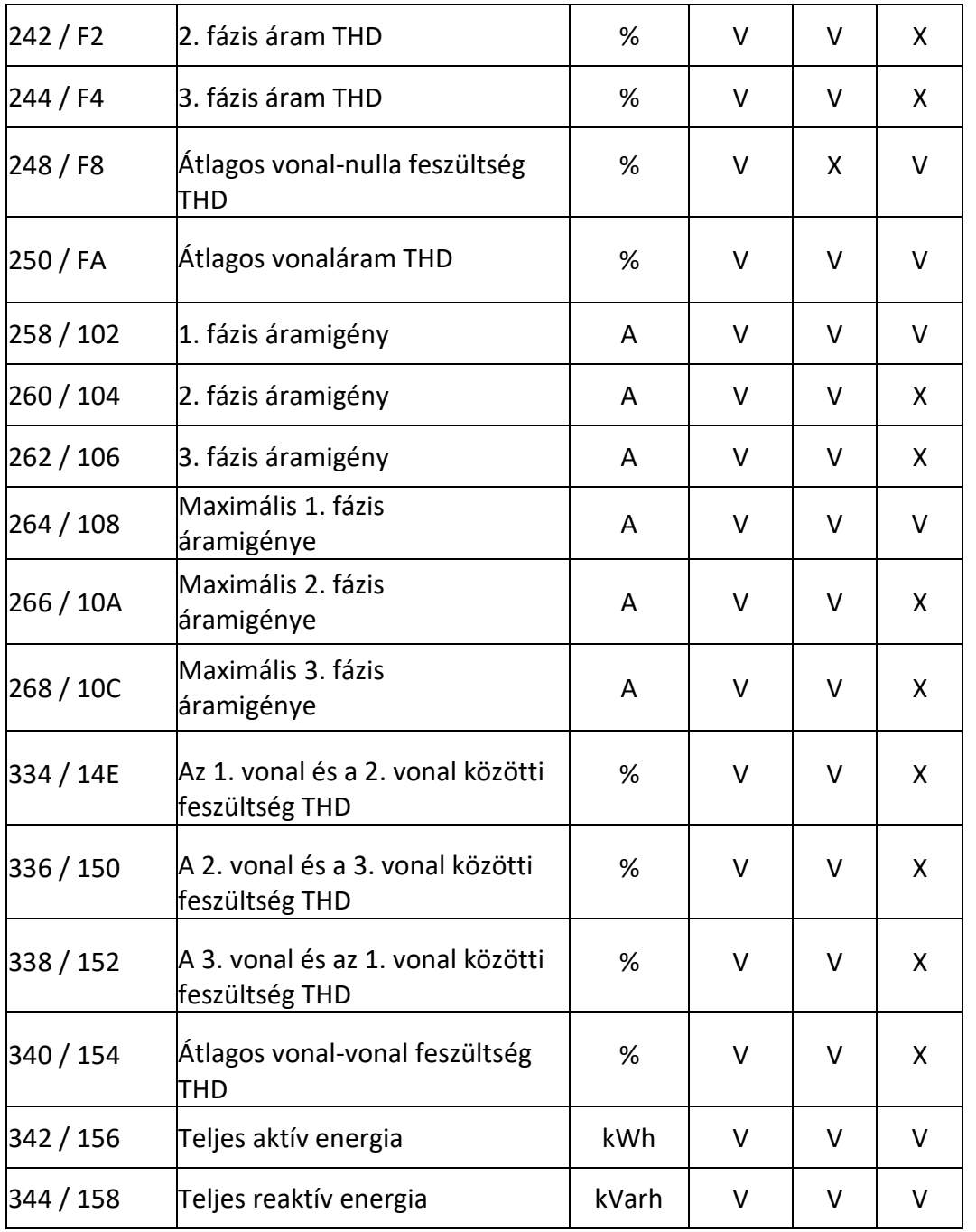

Megjegyzések:

1. A teljesítménytényező előjelét a terhelés jellegének megfelelően módosítja. Pozitív a kapacitív és negatív az induktív esetén.

2. A villamosenergia-igény összegének számítása csak az importált energiára vonatkozik.

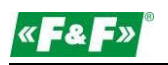

#### **9.2. Beállítási regiszterek**

A holding regiszterek a műszer konfigurációs beállításainak tárolására és megjelenítésére szolgálnak. Az alábbi táblázatban nem szereplő összes holdingregisztert a gyártó számára fenntartottnak kell tekinteni, és nem szabad megkísérelni az értékeik módosítását. A holding regiszter paraméterei a Modbus protokoll segítségével tekinthetők meg vagy módosíthatók. Minden paramétert két egymást követő 4X regiszterben tart. A Modbus protokoll 03-as funkciókódja a paraméter olvasására, a 16-os funkciókódja pedig az írásra szolgál. Üzenetenként csak egy paramétert írhat. Üzenetenként csak egy paramétert írhat.

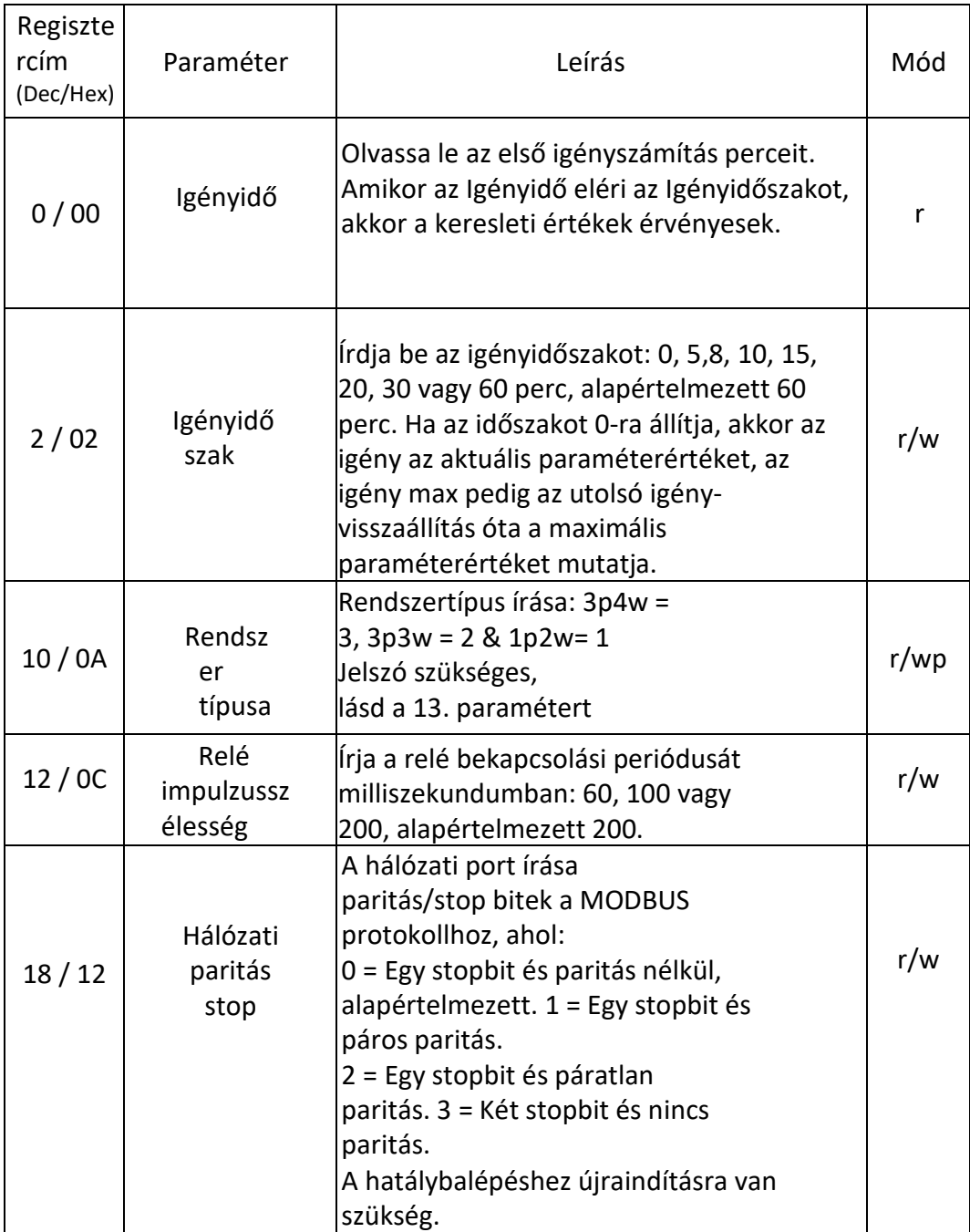

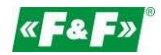

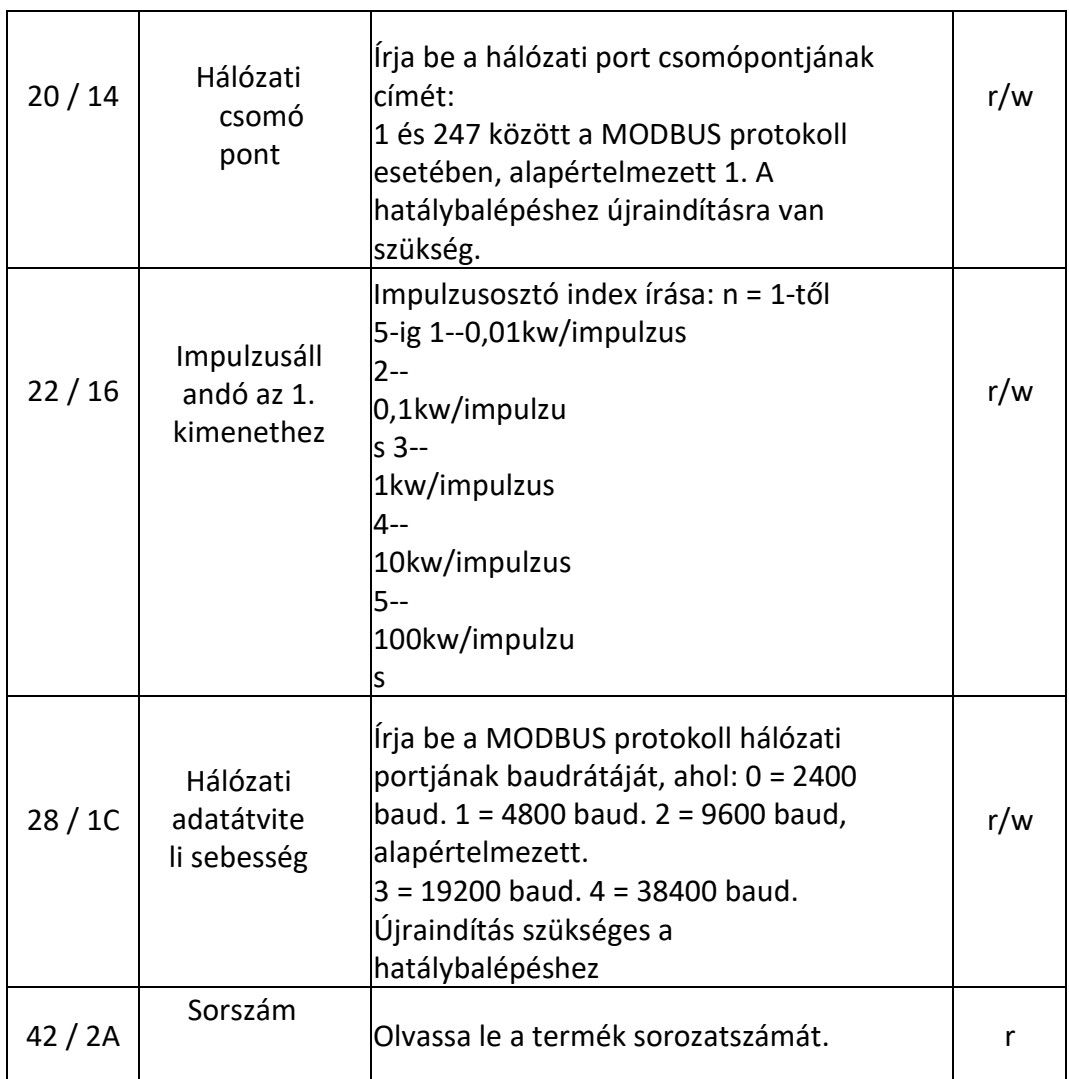